## **RU Руководство пользователя**

**МОБИЛЬНЫЙ КОМПАКТНЫЙ СИНТЕЗАТОР**

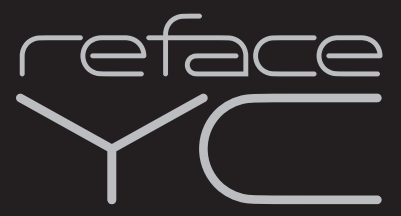

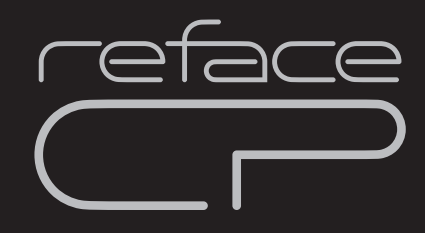

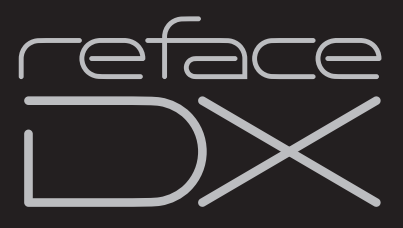

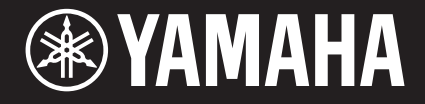

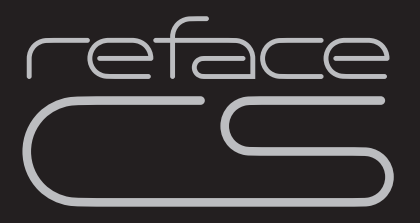

## <span id="page-1-0"></span>**ПРАВИЛА ТЕХНИКИ БЕЗОПАСНОСТИ**

## *ВНИМАТЕЛЬНО ПРОЧТИТЕ, ПРЕЖДЕ ЧЕМ ПРИСТУПАТЬ К ЭКСПЛУАТАЦИИ*

Храните это руководство в надежном и удобном месте, чтобы можно было обращаться к нему в дальнейшем.

## **Для блока питания**

## *ПРЕДУПРЕЖДЕНИЕ*

- Этот блок питания можно использовать только с электронными инструментами компании Yamaha. Не используйте его для других целей.
- Предназначен для использования только в помещениях. Не используйте в условиях высокой влажности.

## *ВНИМАНИЕ*

• Перед настройкой убедитесь, что доступ к используемой розетке электросети не затруднен. При возникновении какого-либо сбоя или неисправности немедленно отключите питание выключателем на инструменте и отсоедините блок питания от электросети. Учтите, что когда блок питания подсоединен к электросети, минимальный ток присутствует, даже если выключатель питания находится в выключенном положении. Если инструмент не используется в течение длительного времени, отсоедините кабель питания от адаптера питания.

## **Для reface CS/DX/CP/YC**

## *ПРЕДУПРЕЖДЕНИЕ*

**Во избежание получения серьезных травм вплоть до наступления смерти от удара электрическим током, а также во избежание короткого замыкания, повреждения оборудования, пожара и других инцидентов, всегда соблюдайте основные правила безопасности, перечисленные далее. Они включают принятие следующих мер (не ограничиваясь ими):**

#### **Источник питания/блок питания**

- Кабель питания не должен находиться рядом с источниками тепла, такими как нагреватели и батареи отопления. Кроме того, не допускайте перегибов и других повреждений кабеля, не ставьте на него тяжелые предметы.
- Используйте только то напряжение, на которое рассчитан инструмент. Это напряжение указано на наклейке на инструменте.
- Используйте только указанный тип адаптера (стр. [48\)](#page-51-0). Использование неподходящего адаптера может привести к его перегреву или к повреждению инструмента.
- Периодически проверяйте сетевую вилку адаптера и очищайте ее от накопившейся пыли и грязи.

#### **Не открывать**

• В инструменте нет компонентов, которые должен обслуживать пользователь. Не следует открывать инструмент и пытаться разбирать его, а также каким-либо образом модифицировать его внутренние компоненты. При возникновении неисправности немедленно прекратите эксплуатацию инструмента и обратитесь за помощью к квалифицированным специалистам центра технического обслуживания корпорации Yamaha.

#### **Беречь от воды**

- Не держите инструмент там, где он может попасть под дождь, рядом с водой, а также в сырых и влажных помещениях. Не ставьте на него любые емкости с жидкостью (вазы, бутылки или стаканы), которая может пролиться и попасть в отверстия. В случае попадания жидкости, например воды, в инструмент немедленно отключите питание и отсоедините кабель питания от электросети. Затем обратитесь за помощью к специалистам центра технического обслуживания корпорации Yamaha.
- Ни в коем случае не вставляйте и не вынимайте сетевую вилку инструмента мокрыми руками.

#### **Беречь от огня**

• Не ставьте на инструмент предметы, являющиеся источником открытого огня, например свечи. Горящий предмет может упасть и стать источником возникновения пожара.

#### **Батарея**

- Выполняйте указанные ниже меры предосторожности. Несоблюдение этих мер может привести к взрыву, возгоранию, перегреву или вытеканию электролита из батарей.
	- Не портите умышленно и не разбирайте батареи.
	- Не бросайте батареи в огонь.
	- Не пытайтесь перезаряжать батареи, не предназначенные для перезарядки.
	- Храните батареи отдельно от металлических предметов, таких как ожерелья, заколки, монеты и ключи.
	- Используйте только батареи указанного типа (стр. [48](#page-51-0)).
	- При применении новых батарей устанавливайте батареи одинакового типа и одинаковой модели, изготовленные одним производителем.
	- Обязательно устанавливайте батареи согласно маркировке, соблюдая полярность.
	- При разрядке батарей или если инструмент не будет использоваться в течение длительного времени, выньте их из инструмента во избежание вытекания электролита.
	- При применении никель-металлгидридных аккумуляторных батарей следуйте инструкциям, прилагаемым к батареям. Для зарядки используйте только указанное зарядное устройство.

DMI-5 1/2

- Храните батареи в недоступном для детей месте.
- Если батареи все же протекли, избегайте контакта с вытекшим электролитом. В случае попадания электролита в глаза, рот или на кожу, немедленно смойте электролит водой и обратитесь к врачу. Электролит, используемый в батареях, – это агрессивное вещество, способное вызвать потерю зрения или химические ожоги.

#### **Внештатные ситуации**

- При возникновении какой-либо из указанных ниже проблем немедленно отключите питание инструмента и отсоедините кабель питания от электросети. В случае использования батарей извлеките батареи из инструмента. Затем обратитесь за помощью к специалистам центра технического обслуживания корпорации Yamaha.
	- Износ или повреждение кабеля питания или вилки.
	- Необычный запах или дым.
	- Попадание в корпус инструмента мелких предметов.
	- Неожиданное прекращение звучания во время использования инструмента.

## *ВНИМАНИЕ*

**Во избежание нанесения серьезных травм себе и окружающим, а также повреждения инструмента и другого имущества, всегда соблюдайте основные меры безопасности. Они включают принятие следующих мер (не ограничиваясь ими):**

#### **Источник питания/блок питания**

- Не подключайте инструмент к сети через тройник вместе с другими устройствами. Это может привести к ухудшению качества звука или перегреву розетки.
- При отсоединении гнездового штекера от инструмента или вилки от электросети обязательно беритесь за штекер или за вилку соответственно. Не беритесь за кабель во избежание его повреждения.
- Отключайте инструмент от электросети, если он не будет использоваться длительное время. Отключать инструмент от электросети следует также во время грозы.

#### **Место установки**

- Во избежание случайного падения инструмента не оставляйте его в неустойчивом положении.
- Перед перемещением инструмента отсоедините все кабели во избежание их повреждения или травмы в результате спотыкания.
- При установке инструмента убедитесь в том, что используемая электрическая розетка легко доступна. При возникновении какого-либо сбоя или .<br>Неисправности немелленно отключите питание инструмента и отсоелините кабель питания от электросети. Даже если переключатель питания выключен, инструмент продолжает в минимальном количестве потреблять электроэнергию. Если инструмент не используется длительное время, отсоедините кабель питания от сетевой розетки.

#### **Подключение**

- Перед подсоединением инструмента к другим электронным компонентам отключите их питание. Перед включением или отключением питания электронных компонентов установите минимальный уровень громкости.
- Убедитесь также в том, что на всех компонентах установлен минимальный уровень громкости, и во время игры на инструменте постепенно увеличьте громкость до нужного уровня.

#### **Правила безопасности при эксплуатации**

- Не вставляйте пальцы или руки в отверстия инструмента.
- Никогда не вставляйте и не роняйте бумажные, металлические и прочие предметы в отверстия на панели. Несоблюдение этого требования может привести к получению серьезных травм, нанесению их окружающим, повреждению инструмента и другого имущества, а также к отказу во время эксплуатации.
- Не облокачивайтесь на инструмент, не ставьте на него тяжелые предметы и не прикладывайте усилие к кнопкам, переключателям и разъемам.
- Не следует долго пользоваться инструментом/устройством или наушниками с установленным высоким или некомфортным уровнем громкости, так как это может привести к потере слуха. При ухудшении слуха или звоне в ушах обратитесь к врачу.

Корпорация Yamaha не несет ответственности за повреждения, вызванные неправильной эксплуатацией или модификацией инструмента, а также за потерю или повреждение данных.

Всегда выключайте питание инструмента, если инструмент не используется.

Даже если переключатель [ �] (режим ожидания/вкл.) находится в положении режима ожидания (не горит индикатор питания/выключен ЖК-дисплей), инструмент продолжает потреблять электроэнергию на минимальном уровне.

Если инструмент не используется в течение длительного времени, обязательно отсоедините кабель питания от розетки электросети.

Утилизацию использованных батарей необходимо выполнять в соответствии с действующим местным законодательством.

## **MEMO**

## **УВЕДОМЛЕНИЕ**

Во избежание неисправности или повреждения инструмента, повреждения данных или другого имущества соблюдайте приведенные ниже правила техники безопасности.

#### **Обращение с инструментом**

- Не используйте инструмент в непосредственной близости от телевизора, радиоприемника, стереооборудования, мобильного телефона и других электроприборов. В противном случае возможно возникновение шума в инструменте, телевизоре или радиоприемнике. Если инструмент используется вместе с приложением на iPad или iPhone, рекомендуется включить на этом устройстве «Авиарежим», чтобы избежать помех, создаваемых функциями мобильной связи.
- Во избежание деформации панели, повреждения внутренних компонентов и нестабильной работы берегите инструмент от чрезмерной пыли и сильной вибрации и не подвергайте воздействию очень высоких или низких температур (например, не размещайте его под прямыми солнечными лучами, рядом с обогревательными приборами и не держите в машине в дневное время).
- Не кладите на инструмент предметы из винила, пластмассы или резины. Это может привести к обесцвечиванию панели или клавиатуры.

#### **Техническое обслуживание**

• Для чистки инструмента пользуйтесь мягкой сухой тканью. Не используйте пятновыводители, растворители, алкоголь, жидкие чистящие средства и чистящие салфетки с пропиткой.

#### **Сохранение данных**

- Настройки клавиатуры (стр. [41\)](#page-44-0) сохраняются автоматически. При этом следует отметить, что сохраненные данные могут быть потеряны в случае возникновения неполадок, при неправильном использовании и в других подобных ситуациях.
- Циклические фразы, записанные на reface CS и reface DX, сохранить нельзя.
- reface DX
	- Настройки тембра: несохраненные настройки тембра теряются при выключении инструмента как вручную, так и с помощью функции автоматического отключения питания (стр. [8](#page-11-0)).
	- Системные настройки и настройки MIDI: cистемные настройки и настройки MIDI теряются при выключении инструмента как вручную, так и с помощью функции автоматического отключения питания, если изменения не были внесены на экране. При этом следует отметить, что сохраненные данные могут быть потеряны в случае возникновения неполадок, при неправильном использовании и в других подобных ситуациях.

### **Информация**

#### **Авторские права**

- Копирование имеющихся в продаже музыкальных данных, включая, но не ограничиваясь ими, данные MIDI или аудиоданные, в любых целях, кроме целей личного пользования, строго запрещено.
- Этот продукт включает компьютерные программы и содержимое, авторские права на которые принадлежат корпорации Yamaha или право на использование которых получено Yamaha по лицензии от других фирм. В соответствии с законами о защите авторских прав и другими соответствующими законами вам НЕ разрешается заниматься распространением носителей, на которых сохранено или записано такое содержимое и которое остается полностью аналогичным или очень похожим на то, которое хранится в данном устройстве.
	- \* Описанное выше содержимое включает компьютерные программы, данные стиля аккомпанемента, данные MIDI и WAVE, данные записи тембров, партитуру,
	- данные партитуры и т. п. \* Разрешение со стороны Yamaha не требуется, если вы распространяете носитель, на котором записано ваше выступление или музыкальное произведение, созданное с помощью такого содержимого.

#### **Об этом руководстве**

- Иллюстрации приводятся в данном руководстве исключительно в целях разъяснения инструкций и могут не полностью соответствовать реальному устройству.
- Apple, iTunes, Mac, Macintosh, iPhone и iPad являются товарными знаками корпорации Apple Inc., зарегистрированными в США и других странах.
- Названия компаний и продуктов в данном руководстве являются товарными знаками или зарегистрированными торговыми марками соответствующих компаний.
- Названия кнопок, разъемов и других элементов на передней и задней панелях инструмента заключаются в квадратные скобки [ ].
- В некоторых случаях reface CS, reface DX, reface CP и reface YC обозначаются в данном руководстве как «CS», «DX», «CP» и «YC» соответственно.

Номер модели, серийный номер изделия и заводские характеристики приведены на табличке с названием изделия, расположенной на нижней панели устройства, или рядом с табличкой. Запишите серийный номер в расположенном ниже поле и сохраните данное руководство как подтверждение покупки; это поможет идентифицировать принадлежность устройства в случае кражи.

#### **Номер модели.**

#### **Cерийный номер.**

## <span id="page-5-0"></span>**Добро пожаловать!**

Благодарим за приобретение синтезатора reface компании Yamaha. В данном руководстве описываются все четыре модели reface — reface CS, reface DX, reface CP и reface YC. Чтобы максимально использовать возможности нового инструмента, определите, какая именно модель находится в вашем распоряжении, и внимательно прочитайте данное руководство. Просим хранить это руководство в надежном месте, чтобы вы могли обращаться к нему при необходимости.

## <span id="page-5-1"></span>**Комплект поставки**

- Руководство пользователя
- Блок питания (Может не входить в комплект поставки для вашего региона. Уточните у местного торгового представителя Yamaha).

Разводной кабель MIDI (mini-DIN — MIDI IN/OUT)

#### **Руководства в электронном виде (PDF)**

Помимо данного руководства пользователя для данного инструмента доступны следующие руководства в электронном виде.

- Справочное руководство
- MIDI Reference (Справочник по MIDI-интерфейсу)
- iPhone/iPad Connection Manual (Руководство по подключению iPhone/iPad)

Указанные выше руководства в электронном виде можно загрузить на веб-странице Yamaha Downloads. Для этого перейдите по следующей ссылке, введите «reface» или «iPhone/iPad» в поле «Model Name» (Название модели) и нажмите «Search» (Поиск).

Сайт Yamaha Downloads: http://download.yamaha.com/

Для просмотра файлов в формате PDF необходимо установить на компьютере программу Adobe Reader®. Самую последнюю версию этой программы можно бесплатно загрузить с веб-сайта Adobe.

## <span id="page-5-2"></span>**Основные возможности**

- Тон-генератор особой конструкции полноценного музыкального инструмента и высококачественная мини-клавиатура в компактном корпусе.
- Встроенные динамики и возможность использования батарей позволяют наслаждаться музыкой в любом месте в любое время.

#### **reface CS**

- Оригинальные звуки синтезатора создаются путем аналогового физического моделирования (тон-генератор AN).
- Ползунки интерфейса пользователя обеспечивают простое интуитивное управление.
- Четыре мощных универсальных эффекта встроены в инструмент.
- Средство Phrase Looper позволяет создавать новые музыкальные оттенки.

#### **reface CP**

- Шесть тембров классических клавишных инструментов.
- Тщательно подобранные винтажные эффекты в сочетании со звуками клавишных обеспечивают еще большее звуковое многообразие.
- Дизайн и элементы управления в стиле ретро.

#### **reface DX**

- Тон-генератор FM с новым процессом обратной связи.
- Продуманная конструкция секции FM позволяет пользоваться частотной модуляцией даже новичкам.
- Два гнезда, в каждом один из семи мощных универсальных эффектов.
- Средство Phrase Looper позволяет создавать новые музыкальные оттенки.

#### **reface YC**

- Звучание пяти классических органов, воспроизводимых тон-генератором органных тембров.
- Аддитивный синтез органных звуков с помощью ползунков FOOTAGE.
- Интуитивное управление эффектом вращающегося динамика с помощью рычага ROTARY SPEED.

## **Содержание**

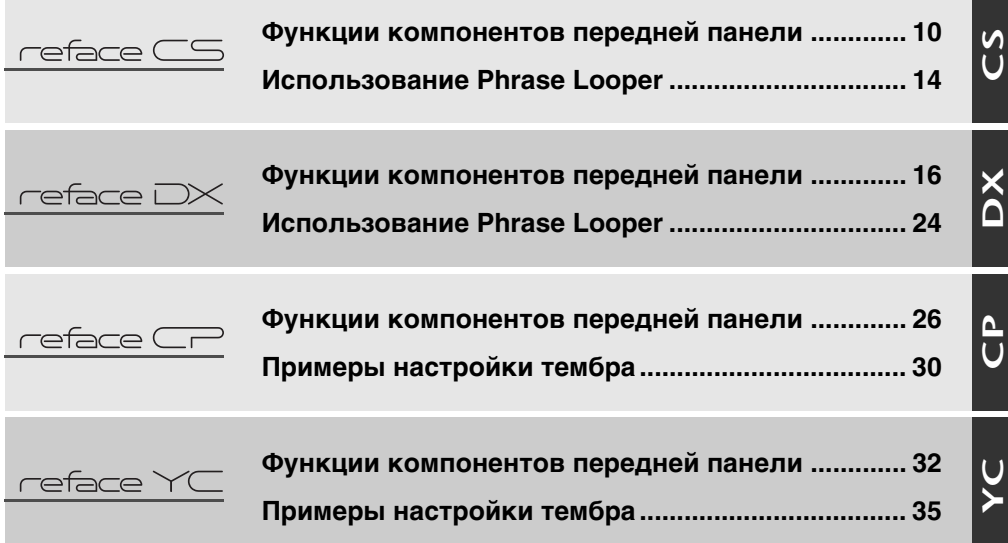

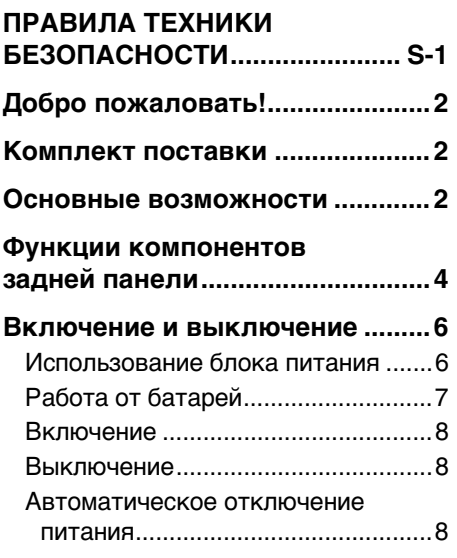

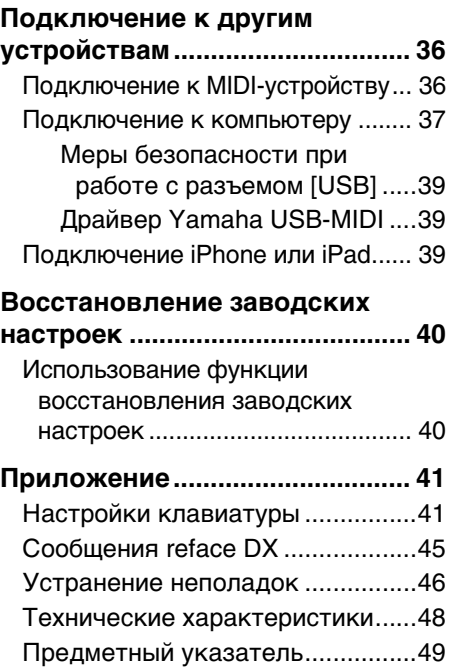

## <span id="page-7-3"></span><span id="page-7-0"></span>**Функции компонентов задней панели**

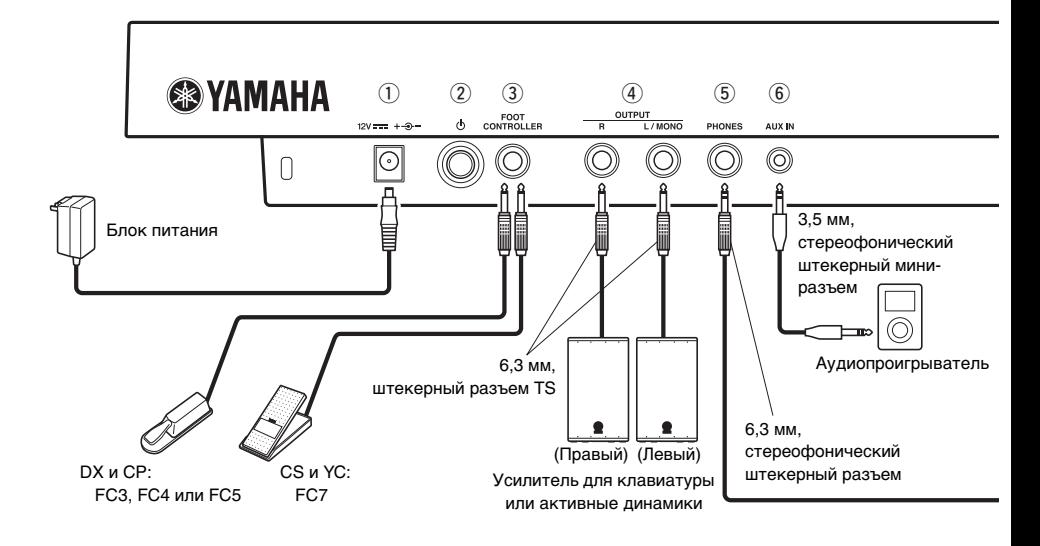

## <span id="page-7-1"></span>q**Разъем DC IN (стр. [6](#page-9-1))**

<span id="page-7-4"></span>Подключение прилагаемого блока питания.

#### **(2) Переключатель [**  $\left\langle \cdot \right\rangle$ **]**

**(режим ожидания/вкл) (стр. [8](#page-11-1))** Для перевода инструмента в режим ожидания ( **)** или включения инструмента  $($   $\blacksquare$ ).

#### <span id="page-7-2"></span>**<b>(3) Разъем [FOOT CONTROLLER] или [SUSTAIN]**

#### **reface CS и reface YC**

Для подключения отдельно приобретаемого ножного контроллера для регулировки громкости (FC7).

#### **reface DX**

Для подключения отдельно приобретаемого педального переключателя (FC4 или FC5) для добавления сустейна. Ноты, сыгранные при нажатом педальном переключателе, будут звучать дольше обычного после отпускания соответствующих клавиш. При подключении отдельно приобретаемой педали FC3 MIDI-сообщения для полудемпферного положения педали могут передаваться на любое другое подключенное MIDI-устройство или на компьютер. Для этого измените параметр «SUSTAIN» на экране системных настроек инструмента на «FC3». Обратите внимание, что эффект полудемпфера не влияет на звуки этого инструмента.

### **reface CP**

При подсоединении отдельно приобретаемой педали FC3 можно использовать эффект сустейна, соответствующий полудемпферному положению педали. Ноты, сыгранные при нажатом педальном переключателе, будут звучать дольше обычного после отпускания соответствующих клавиш. Степень нажатия педального переключателя регулирует длительность сустейна.

Более того, при подсоединении отдельно приобретаемого педального переключателя (FC4 или FC5) можно использовать эффект сустейна, не связанный с полудемпферным положением педали. В этом случае включите инструмент, нажав кнопку питания, удерживая при этом нажатой клавишу G2 на клавиатуре. Начнут мигать несколько индикаторов на передней панели, а настройка педали инструмента изменится на «FC4/5». Подробности см. на стр. [41](#page-44-2).

- В этом руководстве термин «FC3» относится к FC3 и всем остальным аналогичным продуктам, например FC3A.
- В этом руководстве термин «FC4» относится к FC4 и всем остальным аналогичным продуктам, например FC4A.

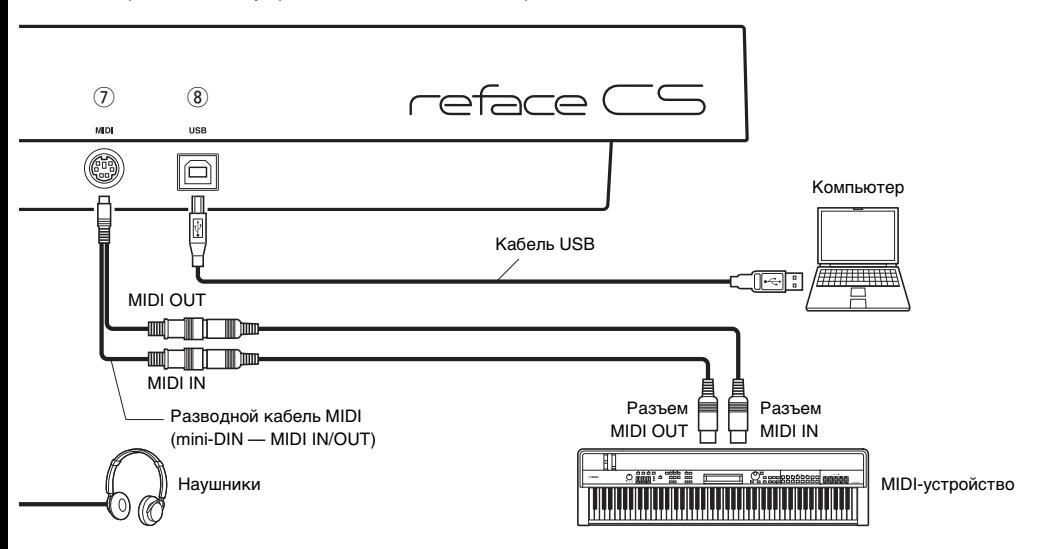

На иллюстрации показано устройство reface CS, однако она применима ко всем моделям.

#### <span id="page-8-3"></span>r**Разъемы OUTPUT [R]/[L/MONO]**

Для подключения к клавиатуре усилителя или активных динамиков. Вывод на эти стандартные стереоразъемы идентичен выводу со встроенных динамиков инструментов. Если требуется монофонический выход, следует использовать для подключения только разъем [L/MONO].

#### <span id="page-8-4"></span><span id="page-8-0"></span>t**Разъем [PHONES]**

Для подключения пары стереонаушников через стандартный стереоштекер (6,3 мм). Если необходимо подключить наушники со стереофоническим мини-штекером (3,5 мм) к этому инструменту, понадобится переходник с 3,5 мм на 6,3 мм. Встроенные динамики инструмента автоматически перестают воспроизводить звук при подсоединении к этому разъему наушников. Однако разъемы OUTPUT все также будут выводить тот же звук, что и разъем [PHONES].

#### **ВНИМАНИЕ**

**Для предотвращения повреждения слуха не используйте наушники при высокой громкости в течение долгого времени.**

#### <span id="page-8-1"></span>y**Разъем [AUX IN]**

Для подключения другого аудиооборудования. Вывод звука с подключенного аудиооборудования может микшироваться со звуками этого инструмента.

#### **ПРИМЕЧАНИЕ**

Отрегулируйте громкость подключенного аудиооборудования, чтобы сбалансировать громкость обоих устройств.

## <span id="page-8-2"></span>u**Разъем [MIDI] (стр. [36\)](#page-39-1)**

Для подключения других MIDI-устройств через подключенный разводной кабель MIDI и стандартные кабели MIDI (приобретаются отдельно). MIDI-сообщения могут как передаваться, так и приниматься через этот разъем.

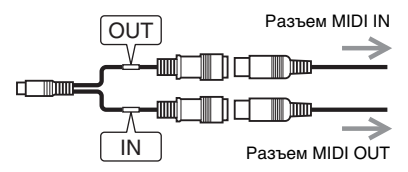

## <span id="page-8-5"></span>i**Разъем [USB] (стр. [39\)](#page-42-0)**

Для подключения к компьютеру или мобильному устройству, такому как iPhone или iPad, через кабель USB 1.1 или 2.0. MIDI-сообщения могут как передаваться, так и приниматься через этот разъем. Подробные сведения см. в разделе «Меры [безопасности](#page-42-0) при работе с [разъемом](#page-42-0) [USB]» (стр. [39](#page-42-0)).

#### **ПРИМЕЧАНИЕ**

Подробные сведения о подключении iPhone или iPad см. в «Руководстве по подключению iPhone/iPad», доступном на веб-сайте Yamaha.

## <span id="page-9-3"></span><span id="page-9-0"></span>**Включение и выключение**

Источником питания для этого инструмента может служить блок питания или аккумулятор.

## <span id="page-9-2"></span><span id="page-9-1"></span>**Использование блока питания**

- $\alpha$  Убелитесь, что переключатель  $\beta$  ) (режим ожидания/вкл) переведен в положение режима ожидания (  $\blacksquare$ ).
- (2) Вставьте штекер постоянного тока блока питания в разъем DC IN на инструменте.
- 3) Подсоедините блок питания к розетке электропитания.

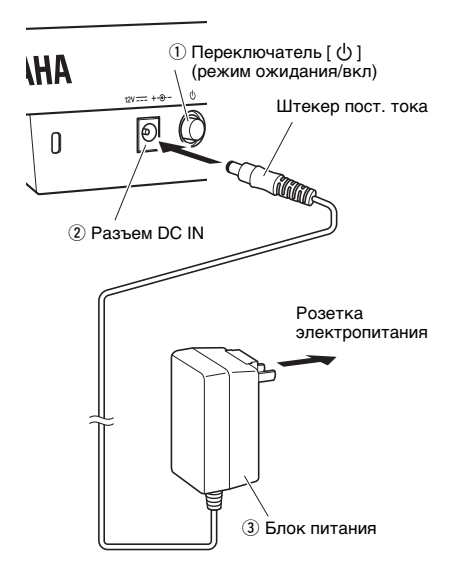

#### **ПРИМЕЧАНИЕ**

- При отсоединении блока питания выключите инструмент, затем выполните эту процедуру в обратном порядке.
- Если подключен блок питания, он будет использоваться для подачи на инструмент электропитания независимо от наличия в нем аккумуляторов.
- Не вставляйте и не извлекайте штекер пост. тока при переключателе  $\lceil$   $\binom{l}{2}$  ] (режим ожидания/вкл) в положении «Вкл» (=). Нарушение данной меры предосторожности может привести к перебоям в работе устройства.

#### **ПРЕДУПРЕЖДЕНИЕ**

- **Используйте только допустимые блоки питания (стр. [48](#page-51-1)). Использование других адаптеров может повредить инструмент, вызвать его перегрев или создать опасность возникновения пожара. В этом случае гарантия на изделие незамедлительно аннулируется, даже если срок ее действия еще не истек.**
- **Убедитесь, что входящий в комплект блок питания подсоединен к розетке электросети при правильной установке напряжения.**
- **Если блок питания оснащен съемным переходником, блок питания должен использоваться и храниться с подсоединенным переходником. Подсоединение к розетке только переходника может привести к поражению электрическим током или воспламенению.**
- **Если переходник отсоединен от блока питания, вставьте его обратно до щелчка, не касаясь никаких внутренних металлических частей. Кроме того, избегайте попадания в блок питания любых посторонних предметов. Несоблюдение данной меры предосторожности может привести к поражению электрическим током, короткому замыканию или сбою в работе изделия.**

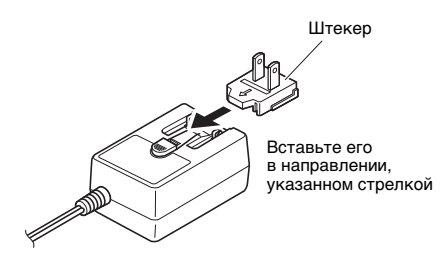

## **ВНИМАНИЕ**

**При возникновении внештатной ситуации во время использования инструмента в непосредственной близости от розетки электросети незамедлительно выключите инструмент и отсоедините штекер от розетки.**

## <span id="page-10-1"></span><span id="page-10-0"></span>**Работа от батарей**

В качестве элементов питания этого инструмента можно использовать щелочные батареи, угольно-цинковые батареи или никель-металлогидридные аккумуляторы типа AA. Однако некоторые режимы использования могут приводить к повышенному энергопотреблению, поэтому мы рекомендуем использовать щелочные батареи или аккумуляторы.

- (1) Убедитесь, что инструмент выключен.
- 2 Поверните инструмент обратной стороной, положив его на мягкую ткань или аналогичную поверхность, затем снимите крышку батарейного отсека.

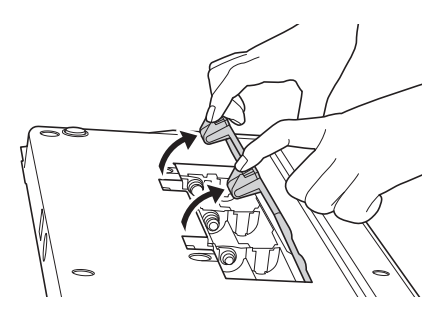

e Вставьте шесть батарей. При этом соблюдайте обозначения полярности в соответствии с приведенным ниже рисунком.

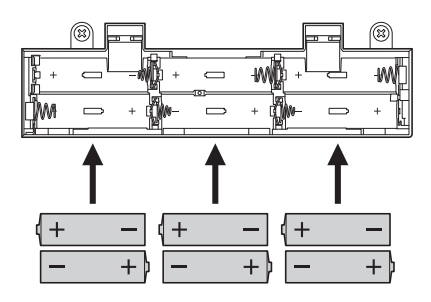

(4) Закройте крышку батарейного отсека.

#### **УВЕДОМЛЕНИЕ**

- **При подключении или отключении переменного тока от включенного инструмента, работающего от батарей, инструмент может выключиться. Обратите внимание, что в этом случае любые записываемые или еще не сохраненные данные будут утрачены.**
- **Мы рекомендуем незамедлительно заменять разрядившиеся батареи. Если батареи разрядились, громкость на выходе может уменьшиться, качество звучания ухудшиться, а инструмент может перестать функционировать надлежащим образом. В этом случае следует или заменить все батареи, или подзарядить аккумуляторы в зависимости от того, что используется.**
- **Если при использовании аккумуляторных батарей загораются индикаторы или появляется сообщение, что они разрядились, немедленно зарядите батареи. Использование аккумуляторных батарей в разряженном состоянии сокращает срок их службы.**

#### **ПРИМЕЧАНИЕ**

- Для подзарядки аккумуляторов используйте специальное зарядное устройство. Сам инструмент не предназначен для подзарядки аккумуляторов.
- Если к инструменту с батареями подсоединен блок питания, инструмент будет получать электроэнергию от блока питания.

Если батареи разрядились, инструмент ведет себя следующим образом.

**reface CS**

Индикатор OSC мигает.

**reface DX**

На экране отображается сообщение «Battery Low!» (Низкий заряд батарей).

 **reface CP** Индикатор TYPE мигает.

 **reface YC** Индикатор WAVE мигает.

## <span id="page-11-4"></span><span id="page-11-1"></span>**Включение**

- q Переместите ползунок [VOLUME] или [VOL] полностью вниз, чтобы заглушить выходной сигнал. Если подключены динамики или любое другое оборудование, например клавиатура, также полностью уменьшите громкость на этих устройствах.
- (2) Нажмите переключатель [  $\bigcup$  ] (режим ожидания/вкл), расположенный на задней панели инструмента, чтобы перевести его в положение «Вкл» ( =).

#### **reface CS, reface CP и reface YC**

На передней панели загорятся несколько индикаторов.

#### **reface DX**

Включится дисплей.

(3) Включите любые подключенные динамики или другое оборудование, например клавиатуру.

Медленно увеличивайте громкость, играя на клавиатуре, регулируя таким образом громкость инструмента.

## <span id="page-11-2"></span>**Выключение**

- (1) Уменьшите громкость на этом инструменте и любом другом подключенном оборудовании до минимума.
- (2) Выключите все остальное оборудование.
- (3) Нажмите переключатель [  $\bigcup$  ] (режим ожидания/вкл), расположенный на задней панели инструмента, чтобы перевести его в положение «Режим ожидания» ( $\blacksquare$ ).

#### **ВНИМАНИЕ**

**Этот инструмент остается под напряжением и потребляет небольшое количество энергии даже после выключения. Обязательно отсоединяйте блок питания от электросети во время гроз или если инструмент не используется в течение длительного времени. Кроме того, в этом случае следует извлечь из инструмента батареи.**

#### **УВЕДОМЛЕНИЕ**

- **reface CS Циклические фразы утрачиваются при выключении инструмента.**
- **reface DX Циклические фразы и любые другие еще не сохраненные настройки параметров утрачиваются при выключении инструмента.**

### <span id="page-11-3"></span><span id="page-11-0"></span>**Автоматическое отключение питания**

Этот инструмент оснащен функцией автоматического отключения питания, которая помогает экономить энергию, если вы забыли отключить питание. Эта функция автоматически отключает питание инструмента после 30 минут бездействия. Настройка автоматического отключения питания сохраняется при выключении инструмента.

Если этот инструмент подключен к другому оборудованию, такому как усилитель, динамики или компьютер, но его использование в течение некоторого времени не планируется, рекомендуется выключить все устройства, как описано в соответствующих руководствах пользователя. При этом снижается риск повреждения другого оборудования. Чтобы питание инструмента не отключалось автоматически, когда к нему подключено другое оборудование, выключите функцию автоматического отключения питания.

#### **УВЕДОМЛЕНИЕ**

- **В определенных режимах работы функция автоматического отключения питания не будет выключать инструмент по истечении 30 минут бездействия. В связи с этим рекомендуется выключать инструмент вручную по окончании его использования.**
- **Только для reface DX При выключении инструмента функцией автоматического отключения питания все несохраненные голосовые настройки теряются.**

#### **ПРИМЕЧАНИЕ**

Для включения питания инструмента после его выключения функцией автоматического отключения питания следует один раз нажать переключатель [  $\bigcup$  ] (режим ожидания/вкл) для возврата в положение «Режим ожидания», а затем еще раз нажать этот переключатель для перевода в положение «Вкл».

### **Отключение функции автоматического отключения питания**

(1) Убедитесь, что инструмент выключен.

(2) Включите инструмент, удерживая нажатой самую левую клавишу на клавиатуре.

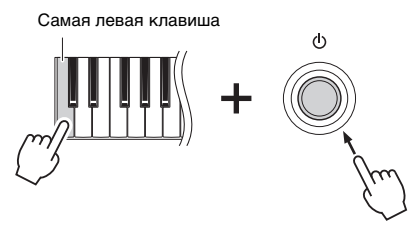

### **reface CS, reface CP и reface YC**

На передней панели начнет мигать несколько индикаторов.

#### **reface DX**

На экране начнет отображаться сообщение «Auto power off disabled» (Функция автоматического отключения питания выключена).

3) Если индикаторы перестают мигать или сообщение больше не отображается, уберите палец с клавиатуры.

## **reface DX**

Функция автоматического отключения питания также может быть отключена с помощью кнопки [FUNCTION].

- q Откройте экран системных параметров, нажав кнопку [FUNCTION].
- (2) Нажмите самый левый переключатель в разделе DATA ENTRY. Значение «ON» для параметра «AUTO P.OFF» в левой части экрана сменится на «OFF».

## **Включение функции отключения питания**

Чтобы включить функцию отключения питания после ее выключения, выполните восстановление заводских настроек. Подробнее см. «[Восстановление](#page-43-0) заводских [настроек](#page-43-0)» (стр. [40](#page-43-0)).

## **reface DX**

Функция автоматического отключения питания также может быть включена с помощью кнопки [FUNCTION].

- (1) Откройте экран системных параметров, нажав кнопку [FUNCTION].
- (2) Нажмите самый певый переключатель в разделе DATA ENTRY. Значение «OFF» для параметра «AUTO P.OFF» в левой части экрана сменится на «ON».

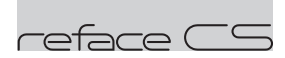

## <span id="page-13-0"></span>**Функции компонентов передней панели**

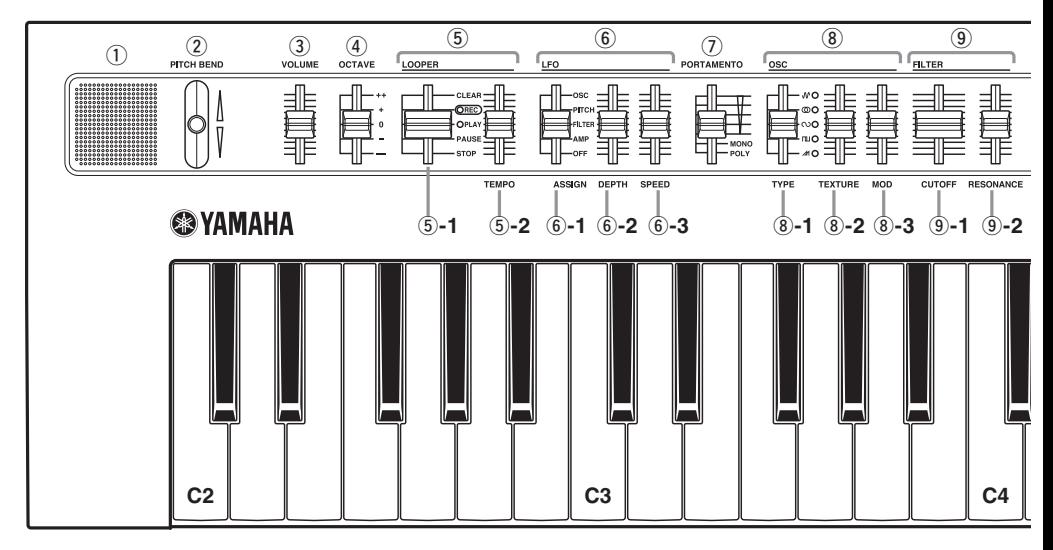

#### <span id="page-13-5"></span>q**Встроенные динамики**

Служат для вывода звуков инструмента. Если нет необходимости выводить звук через эти динамики, включите инструмент, удерживая нажатой клавишу D2 на клавиатуре. Подробную информацию см. на стр. [41](#page-44-2).

<span id="page-13-3"></span>Звук не выводится через встроенные динамики, если подключены наушники.

#### w**Рычаг [PITCH BEND]**

Служит для плавного изменения высоты тона инструмента. Высота тона повышается при перемещении рычага вверх и понижается при перемещении рычага вниз.

Варьируя высоту тона с помощью рычага [PITCH BEND], вы можете добиться эффекта подтягивания струн на гитаре, при игре на reface CS как на клавитаре. Обращение диапазона изменения высоты звука приводит к повышению высоты звука при перемещении рычага вниз и снижению при перемещении рычага вверх. Подробнее см. «Настройки [клавиатуры](#page-44-2)» (стр. [41\)](#page-44-2).

## <span id="page-13-4"></span>e**Ползунок [VOLUME]**

Служит для регулировки общей громкости инструмента. При перемещении ползунка вверх звук, выводимый на встроенные динамики, разъемы OUTPUT [R]/[L/MONO] и разъем [PHONES], становится громче.

## <span id="page-13-2"></span>r**Ползунок [OCTAVE]**

Служит для транспозиции клавиатуры на 1 октаву. Например, если ползунок выставлен на «+», нота C4 будет звучать, когда вы будете нажимать на клавиатуре C3 (см. иллюстрацию выше). Доступные параметры: «++» (на 2 октавы выше), «+» (на 1 октаву выше), «0» (высота звука не меняется), «-» (на 1 октаву ниже) и «--» (на 2 октавы ниже).

#### <span id="page-13-1"></span>t**Раздел LOOPER**

Служит для управления средством создания циклических фраз Phrase Looper, которое позволяет записывать и воспроизводить различные накладываемые друг на друга циклические фразы. Фразы, содержащие не более 2000 нот или десяти минут звучания при установленном темпе 120 ударов в минуту, могут временно записываться с помощью этого раздела как данные MIDI. Сведения об использовании Phrase Looper см. на стр. [14.](#page-17-0)

#### **ПРИМЕЧАНИЕ**

- При выключении инструмента все записанные в Phrase Looper циклические фразы утрачиваются.
- Если общее количество нот, воспроизводимых одновременно с помощью Phrase Looper и при игре на клавиатуре, превышает восемь, перестают воспроизводиться те, которые начали звучать раньше всего (приоритет отдается самым новым нотам).

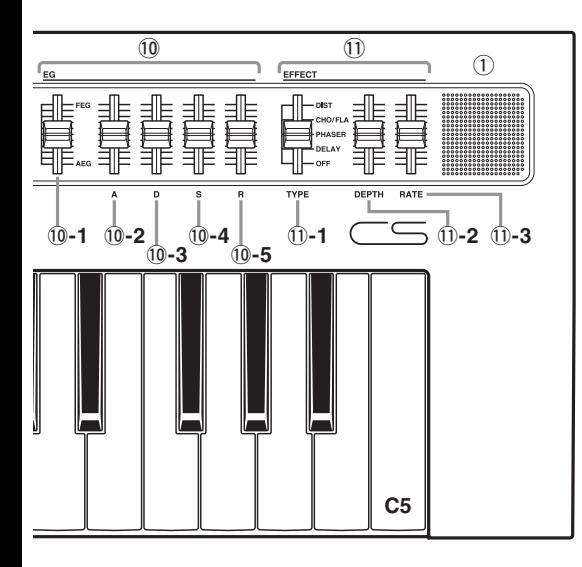

## <span id="page-14-3"></span>t**-1. Ползунок LOOPER**

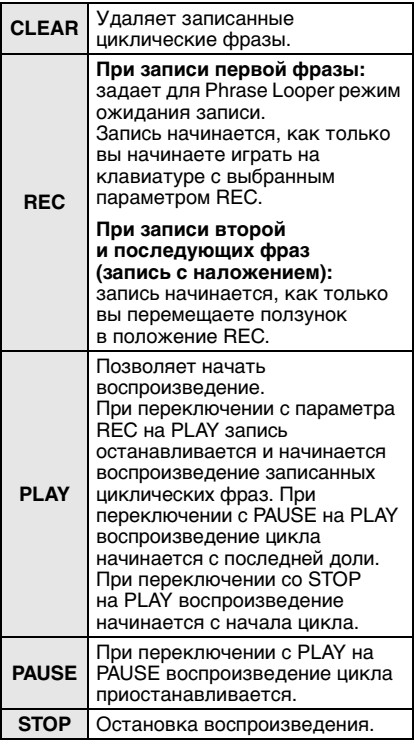

## <span id="page-14-6"></span>t**-2. Ползунок [TEMPO]**

Служит для регулировки темпа воспроизведения цикла. Если ползунок находится в самом нижнем положении, темп составляет 30 ударов в минуту, в самом верхнем — 300 ударов в минуту.

## <span id="page-14-2"></span>y**Раздел LFO**

Служит для регулировки настроек низкочастотного осциллятора.

## <span id="page-14-0"></span>y**-1. Ползунок [ASSIGN]**

Служит для выбора объекта модуляции низкочастотным осциллятором.

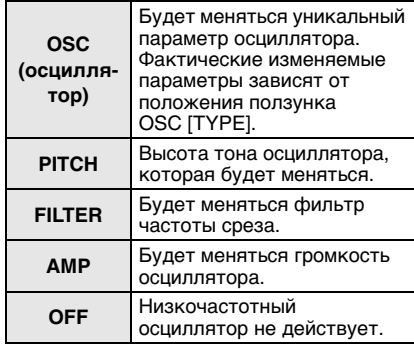

## <span id="page-14-1"></span>y**-2. Ползунок [DEPTH]**

Служит для регулировки глубины низкочастотного осциллятора (степени действия осциллятора).

## <span id="page-14-5"></span>y**-3. Ползунок [SPEED]**

Служит для изменения рабочей частоты низкочастотного осциллятора.

## <span id="page-14-4"></span>u**Ползунок [PORTAMENTO]**

Служит для определения длительности портаменто и режима игры всего инструмента.

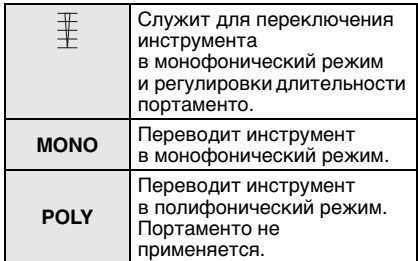

### <span id="page-15-1"></span>i**Раздел OSC (осциллятор)**

Служит для настройки одного или нескольких осцилляторов. Тембр может быть создан с помощью трех ползунков, расположенных в этом разделе. Кроме того, тембр может быть изменен с помощью перевода ползунка [ASSIGN] в разделе низкочастотного осциллятора (y**-1**) в положение «OSC» и регулировки его ползунков [DEPTH] и [SPEED].

#### <span id="page-15-3"></span><span id="page-15-2"></span><span id="page-15-0"></span>i**-1. Ползунок [TYPE]** i**-2. Ползунок [TEXTURE]** i**-3. Ползунок [MOD] (модуляция)**

\* Строки «LFO (OSC)» в следующих таблицах указывают, что можно сделать, если раздел низкочастотного осциллятора задан как «OSC».

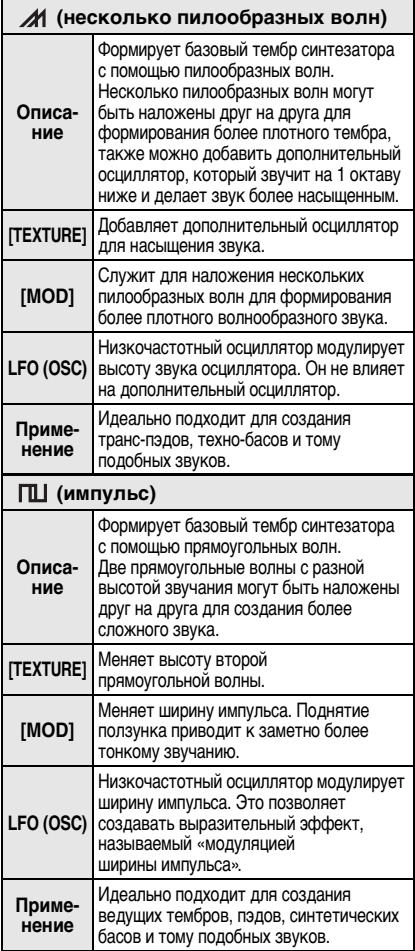

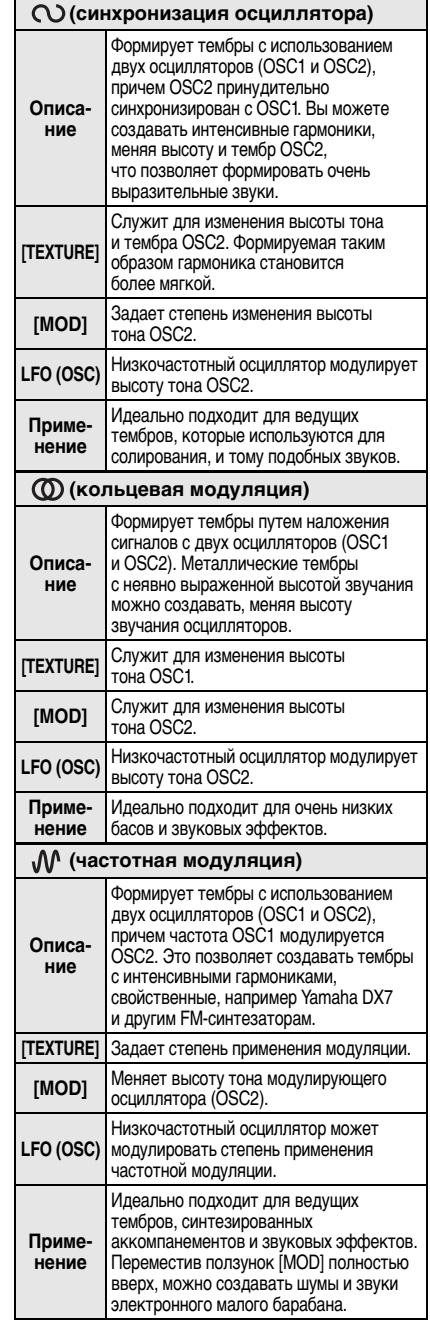

## <span id="page-16-6"></span>o**Раздел FILTER**

<span id="page-16-1"></span>Служит для настройки фильтра.

## o**-1. Ползунок [CUTOFF]**

Служит для настройки частоты среза низкочастотного фильтра (фильтр низких частот; 24 дБ на октаву). Звук становится более ярким при перемещении ползунка вверх и более тусклым при перемещении ползунка вниз.

### <span id="page-16-8"></span>o**-2. Ползунок [RESONANCE]**

Для настройки резонанса, который меняет характеристики звука. Этот эффект можно сделать более выраженным, переместив ползунок вверх, и менее выраженным, переместив ползунок вниз.

#### <span id="page-16-4"></span>**УВЕДОМЛЕНИЕ**

**Соблюдайте осторожность при понижении частоты среза с настройками высокого резонанса. Это может повредить динамики.**

## !0**Раздел EG**

С помощью генератора огибающих можно регулировать уровень (громкость) всех элементов звука — от атаки до концевого затухания.

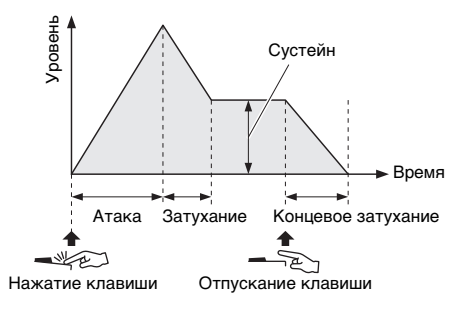

## <span id="page-16-5"></span>!0**-1. Ползунок баланса EG**

Служит для изменения степени влияния на звук фильтра генератора огибающих (FEG) и генератора амплитудных огибающих (AEG) путем регулирования их баланса относительно друг друга. Эффект FEG можно увеличить до максимума, переместив ползунок полностью вверх. Эффект AEG можно увеличить до максимума, переместив ползунок полностью вниз. В этом положении FEG не имеет никакого эффекта. Генераторы FEG и AEG влияют на звук в равной мере, если ползунок находится в центральном положении.

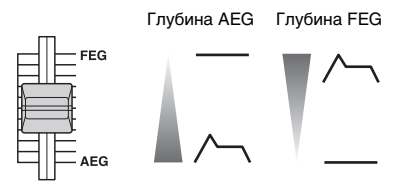

## <span id="page-16-0"></span>!0**-2–**!0**-5. Ползунки [A][D][S][R]**

Служат для регулировки времени атаки (A), времени затухания (D), уровня сустейна (S) и времени концевого затухания (R) генераторов FEG и AEG.

#### <span id="page-16-3"></span>!1**Раздел EFFECT**

Служит для настройки эффектов инструмента.

## <span id="page-16-9"></span>!1**-1. Ползунок [TYPE]**

Служит для выбора значения DIST (искажение), CHO/FLA (хорус/флэнжер), PHASER, DELAY или OFF. В положении OFF звук проходит без каких-либо изменений.

## <span id="page-16-2"></span>!1**-2. Ползунок [DEPTH]**

Служит для настройки глубины эффекта (степень влияния на звук).

#### <span id="page-16-7"></span>!1**-3. Ползунок [RATE]**

Служит для определения тона, если ползунок [TYPE] в разделе EFFECT установлен в значение «DIST», скорости, если этот ползунок установлен в значение «CHO/FLA» или «PHASER», или времени задержки, если ползунок установлен в значение «DELAY».

## <span id="page-17-1"></span><span id="page-17-0"></span>**Использование Phrase Looper**

Phrase Looper служит для записи и воспроизведения циклических фраз. Благодаря этой функции можно накладывать друг на друга несколько записанных фраз или выбрать циклическое воспроизведение записанных фраз. Помимо изменения темпа после записи Phrase Looper на устройстве reface CS позволяет управлять звуком с помощью ползунков, расположенных в других разделах, таких как OSC, FILTER и EG.

## **Играем вместе с Phrase Looper**

Phrase Looper может записывать до 2000 нот или десяти минут при установленном темпе 120 ударов в минуту.

#### **ПРИМЕЧАНИЕ**

Циклические фразы утрачиваются при выключении инструмента.

## **Запись новой циклической фразы**

## **1. Подготовьте Phrase Looper.**

q Переместите ползунок LOOPER в положение «CLEAR». Любые текущие записанные циклические фразы будут удалены, и Phrase Looper будет готов к записи новой циклической фразы.

## **2. Запишите первую фразу.**

q Переместите ползунок LOOPER в положение «REC». Для Phrase Looper задан режим ожидания записи. В соответствии с темпом воспроизводится вспомогательный звук и мигает индикатор «REC». Вы можете регулировать темп с помощью ползунка [TEMPO]. Вспомогательный звук воспроизводится только при записи первой фразы. Если вы не хотите слышать вспомогательный звук, переместите ползунок LOOPER с позиции «CLEAR» на позицию «PLAY» прежде чем перевести его в положение «REC».

В качестве вспомогательного звука используется текущий тембр. Если изменить тембр с помощью ползунков, вспомогательный звук также изменится.

- (2) Сыграйте на клавиатуре фразу, которую следует записать. При записи первой фразы инструмент начнет запись, как только вы сыграете первую ноту. На устройстве reface CS функция записи по нажатию клавиши является единственным способом начать в этом случае запись. При запуске записи загорается индикатор «REC» и мигает индикатор «PLAY».
- 3) Если необходимо закончить запись, передвиньте ползунок LOOPER в положение «PLAY». Запись будет остановлена, начнется циклическое воспроизведение записанной фразы. Во время циклического воспроизведения индикатор «PLAY» мигает в соответствии с темпом. Во время циклического воспроизведения вспомогательный звук не воспроизводится.

## **3. Запишите наложение.**

<span id="page-18-0"></span>Запись наложений начинается, как только вы перемещаете ползунок LOOPER в положение «REC». Во время наложения вспомогательный звук не воспроизводится.

- q Снова переме стите ползунок LOOPER в положение «REC».
- (2) Сыграйте на клавиатуре фразу, которую следует наложить, одновременно с воспроизводимыми фразами.
- (3) Если необходимо закончить запись. передвиньте ползунок LOOPER в положение «PLAY». Запись будет остановлена, а записанные и наложенные фразы будут воспроизводиться циклически.

При необходимости можно повторить процедуру наложения.

#### **ПРИМЕЧАНИЕ**

- После записи 2000 нот записать дополнительные события с ползунком LOOPER в положении «REC» невозможно.
- При превышении максимальной полифонии более старые ноты будут переписываться более новыми (приоритет отдается самым новым).

#### **Изменение звука циклических фраз**

Можно использовать ползунки в разделах LFO, PORTAMENTO, OSC, FILTER, EG и EFFECT для управления звуком записанных циклических фраз при их воспроизведении.

#### **Остановка циклических фраз**

#### **Приостановка**

Переместите ползунок LOOPER из положения «PLAY» в положение «PAUSE». Циклическое воспроизведение фраз будет приостановлено.

При повторном переводе ползунка в положение «PLAY» воспроизведение будет повторно запущено с места, на котором оно было приостановлено.

#### **Остановка**

Переместите ползунок LOOPER из положения «PLAY» в положение «STOP». Циклическое воспроизведение фраз будет остановлено.

При повторном переводе ползунка в положение «PLAY» воспроизведение начнется с начала записанного фрагмента.

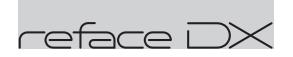

## <span id="page-19-0"></span>**Функции компонентов передней панели**

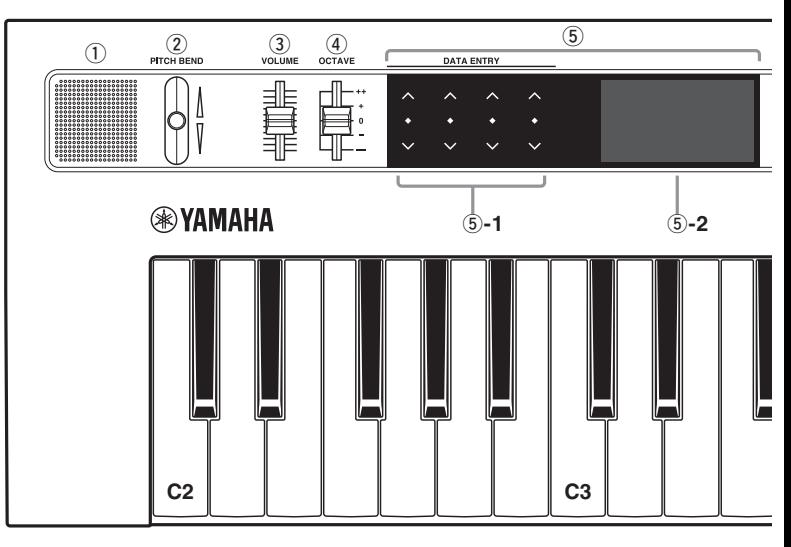

#### <span id="page-19-5"></span>q**Встроенные динамики**

Служат для вывода звуков инструмента. Если нет необходимости выводить звук через эти динамики, включите инструмент (стр. [8](#page-11-1)), удерживая нажатой клавишу D2 на клавиатуре. Подробную информацию см. на стр. [41](#page-44-2).

Звук не выводится через встроенные динамики, если подключены наушники. Вы можете также нажать кнопку [FUNCTION], чтобы перейти на экран параметров системы и изменить настройку выхода динамиков.

## <span id="page-19-3"></span>w**Рычаг [PITCH BEND]**

Служит для плавного изменения высоты звука инструмента. Высота тона растет при перемещении рычага вверх и понижается при перемещении рычага вниз. Изменение высоты тона можно задать для отдельных тембров. Варьируя высоту тона с помощью рычага [PITCH BEND], вы можете добиться эффекта подтягивания струн на гитаре, при игре на reface DX как на клавитаре. Обращение диапазона изменения высоты тона приводит к повышению высоты при перемещении рычага вниз и снижению при перемещении рычага вверх.

На устройстве reface DX настройки высоты тона могут быть изменены с помощью кнопки [FUNCTION].

## <span id="page-19-4"></span>e**Ползунок [VOLUME]**

Служит для регулировки общей громкости инструмента. При перемещении ползунка вверх звук, выводимый на встроенные динамики, разъемы OUTPUT [R]/[L/MONO] и разъем [PHONES], становится громче.

## <span id="page-19-2"></span>r**Ползунок [OCTAVE]**

Служит для перемещения диапазона нот, воспроизводимых клавиатурой, на 1 октаву вверх или вниз. Например, если ползунок выставлен на «+», нота C4 будет звучать, когда вы будете нажимать на клавиатуре C3 (см. иллюстрацию выше). Доступные параметры: «++» (на 2 октавы выше), «+» (на 1 октаву выше), «0» (высота звука не меняется), «-» (на 1 октаву ниже) и «--» (на 2 октавы ниже).

#### <span id="page-19-1"></span>t**Раздел DATA ENTRY**

#### <span id="page-19-6"></span>t**-1. Сенсорные ползунки или переключатели**

Прокручивая, нажимая или нажимая и удерживая эти четыре сенсорные области, представляющие собой ползунки или переключатели, вы можете регулировать значения и менять настройки. Экран справа отображает параметры, доступные для изменения. Благодаря мультисенсорной поддержке можно одновременно управлять четырьмя или менее ползунками.

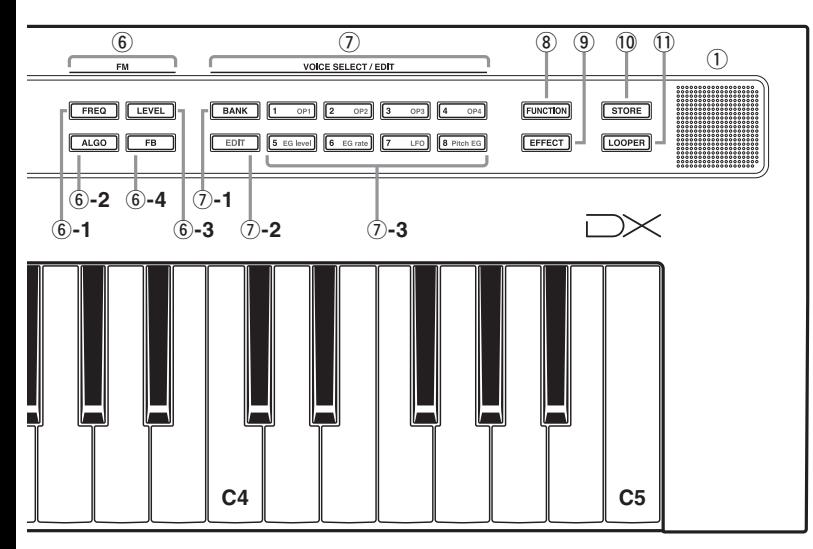

#### **Основные операции**

<span id="page-20-1"></span>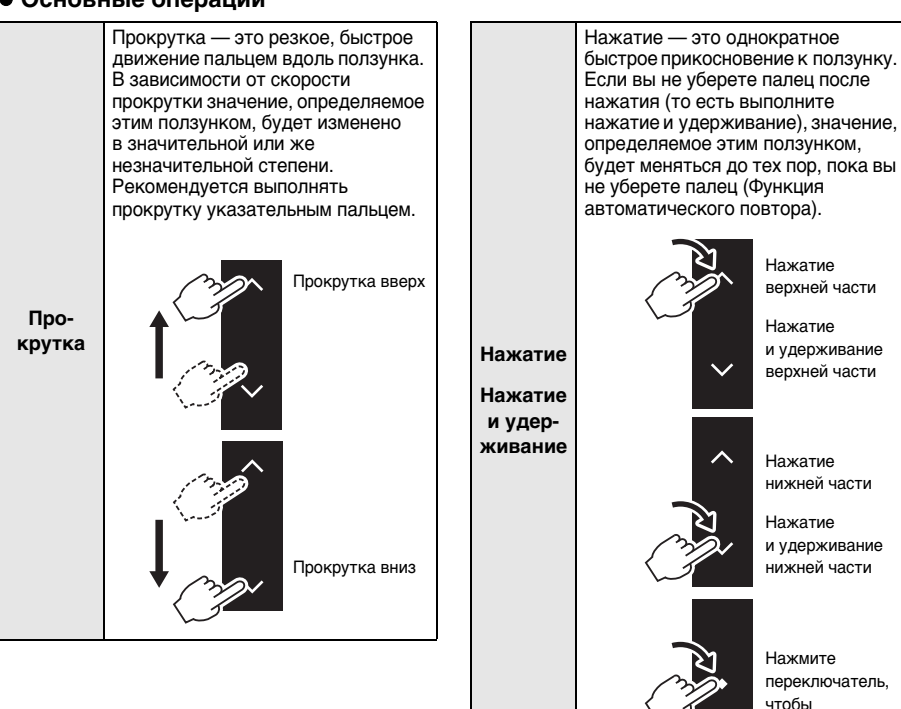

<span id="page-20-0"></span>воспользоваться

им.

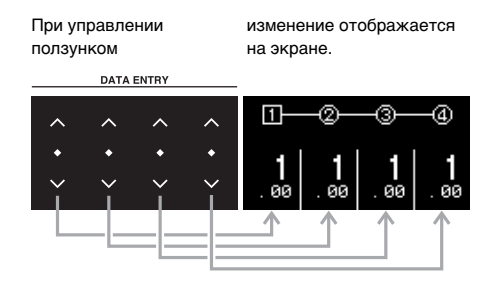

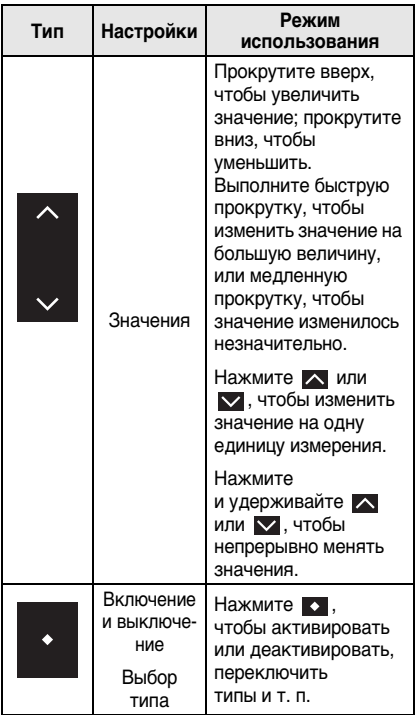

## <span id="page-21-4"></span>t**-2. Экран**

Служит для отображения настроек. Сам экран не является сенсорным. Если экран настроек состоит из нескольких страниц, они отображаются в виде « ● ○ ○ ○ » (стр. 1 из 4).

#### <span id="page-21-0"></span>y**Раздел FM**

Служит для изменения звука путем изменения некоторых определенных параметров тон-генератора FM.

Нажатая в разделе FM кнопка подсвечивается для указания, что может быть задан соответствующий элемент. Затем можно использовать ползунки DATA ENTRY для изменения настроек отдельных параметров.

## <span id="page-21-3"></span>**Тон-генератор FM**

<span id="page-21-5"></span><span id="page-21-1"></span>FM означает «Frequency modulation» (частотная модуляция). Этот тип тон-генератора модулирует частоту базовой звуковой волновой формы с использованием другой волновой формы, в результате чего получается совершенно новая волновая форма. Волновые формы формируются «операторами», число которых на устройстве reface DX равно четырем. Оператор, который формирует базовую волновую форму, является «несущей формой», а оператор, модулирующий эти волновые формы, — «модулятором». Каждый из четырех операторов можно использовать в качестве несущей формы или модулятора. Комбинируя операторы и используя для дополнительной модуляции другие элементы, такие как уровни и огибающие, можно добиваться очень сложного звучания.

<span id="page-21-2"></span>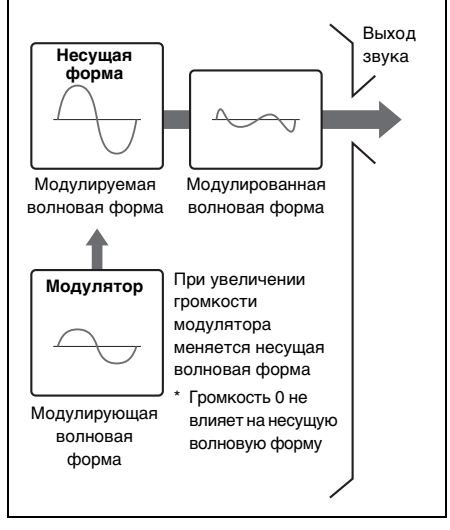

## <span id="page-22-2"></span>y**-1. Кнопка [FREQ] (частота)**

Служит для отображения экрана настроек частоты оператора. Если прокручивать с определенной или более высокой скоростью, настройка будет изменена до ближайшего целочисленного значения. Например, если текущая настройка равна 9,29 и вы быстро прокрутите пальцем вверх, значение будет изменено на 10,00.

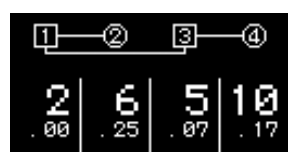

Частоты можно указывать в виде соотношений или фиксированной частоты. Подробное описание процедуры настройки см. в справочном руководстве (электронном).

#### **УВЕДОМЛЕНИЕ**

<span id="page-22-0"></span>**Соблюдайте осторожность при настройке низкой частоты несущей формы в режиме FIXED, поскольку это может повредить динамики.**

### y**-2. Кнопка [ALGO] (алгоритм)**

Служит для отображения экрана настроек алгоритма. На этом экране можно указать, как следует объединять четыре оператора. Всего доступно 12 алгоритмов.

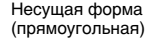

Модуляторы (круговая)

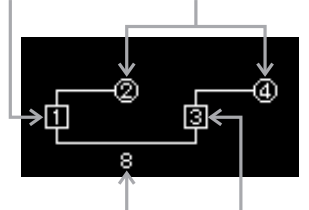

<span id="page-22-3"></span>Номер алгоритма Несущая форма

(прямоугольная)

#### y**-3. Кнопка [LEVEL]**

Служит для отображения экрана настроек уровня оператора. На этом экране можно изменить громкость (несущих форм) или степень модулирования соответствующей несущей волновой формы (для модуляторов).

> ด п 41 91 œ

## <span id="page-22-1"></span>y**-4. Кнопка [FB] (обратная связь)**

Служит для отображения экрана настроек обратной связи. Волновые формы могут быть изменены путем передачи некоторых сигналов, сгенерированных оператором, обратно через этот оператор. Устройство reface DX позволяет определить уровни обратной связи для каждого оператора. Например, если выбрать алгоритм №8 и применить обратную связь ко всем операторам, то передача сигналов будет выглядеть следующим образом.

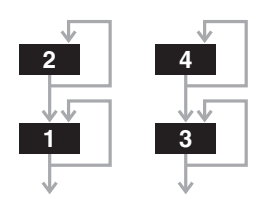

Уровень обратной связи

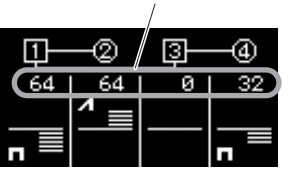

Если переместить ползунок вверх из центрального положения, тип обратной связи станет пилообразным ( 4) и уровень обратной связи увеличится. В результате волновая форма трансформируется из синусоидальной в пилообразную, а на максимальном уровне станет полностью пилообразной волной. Если переместить ползунок вниз из центрального положения, тип обратной связи станет прямоугольным ( $\Box$ ) и уровень обратной связи увеличится. В результате волновая форма трансформируется из синусоидальной в прямоугольную, а на максимальном уровне станет полностью прямоугольной волной. В центральном положении уровень обратной связи равен «0». Здесь ни один из сигналов не подается обратно и формируется синусоидальная волна.

## <span id="page-23-4"></span>u**Раздел VOICE SELECT/EDIT**

Служит для сохранения не более 32 тембров путем изменения номеров банка (1–4) и номеров тембра (1–8).

Номер банка (1–4) Номер тембра (1–8)Bank**iliti)** Chord

## <span id="page-23-1"></span>u**-1. Кнопка [BANK]**

Для изменения номера банка. При каждом нажатии этой кнопки номер последовательно меняется от 1 до 4.

### <span id="page-23-0"></span>u**-3. Кнопки [1]–[8]**

Для выбора одного из восьми тембров из выбранного банка.

## <span id="page-23-2"></span>u**-2. Кнопка [EDIT]**

Служит для активации режима редактирования для выбранного тембра. В этом режиме можно редактировать звуки, определяя уровень EG, низкочастотный осциллятор и другие параметры из области (7)-3.

#### **ПРИМЕЧАНИЕ**

Если открыть экран заданий, нажав кнопку [FUNCTION], а затем выполнить инициализацию тембра, можно начать редактировать с определенным набором параметров, чтобы сформировать синусоидальную волну.

### <span id="page-23-3"></span>u**-3. Кнопки [OP1]–[OP4], [EG level], [EG rate], [LFO] и [Pitch EG]**

- **[OP1]–[OP4]:** служат для отображения экрана настроек соответствующего оператора. Эти кнопки можно нажимать непрерывно для циклического перебора отдельных страниц данного экрана.
- **[EG level]:** служит для отображения экрана настроек уровня генератора огибающих (EG). Эту кнопку можно нажимать непрерывно для циклического перебора четырех операторов.
- **[EG rate]:** служит для отображения экрана настроек коэффициента генератора огибающих. Эту кнопку можно нажимать непрерывно для циклического перебора четырех операторов.
- **[LFO]:** служит для отображения экрана настроек низкочастотного осциллятора. Эту кнопку можно нажимать непрерывно для циклического перебора отдельных страниц данного экрана.
- **[Pitch EG]:** служит для отображения экрана настроек генератора огибающей высоты звука. Эту кнопку можно нажимать непрерывно для циклического перебора отдельных страниц данного экрана.

Подробнее об использовании кнопки [EDIT]  $(7)$ -2) и кнопок [OP1]–[Pitch EG] (**7**)-3 см. в справочном руководстве (электронном).

## <span id="page-24-0"></span>**@Кнопка [FUNCTION]**

При нажатии этой кнопки индикатор кнопки загорается и включается режим функции. При этом условии кнопку можно нажимать непрерывно для циклического перебора отдельных страниц режима. При нажатии другой кнопки индикатор выключается и инструмент выходит из режима функции. В режиме функции можно задать параметр тембра, а также параметры MIDI, системы и задания.

#### <span id="page-24-10"></span> **Стр. 1. Экран настроек параметров тембра**

Служит для настройки формирования звука для каждого из тембров. При сохранении тембра с помощью кнопки [STORE] сохраняются настройки параметров тембра.

<span id="page-24-7"></span><span id="page-24-6"></span><span id="page-24-3"></span><span id="page-24-2"></span><span id="page-24-1"></span>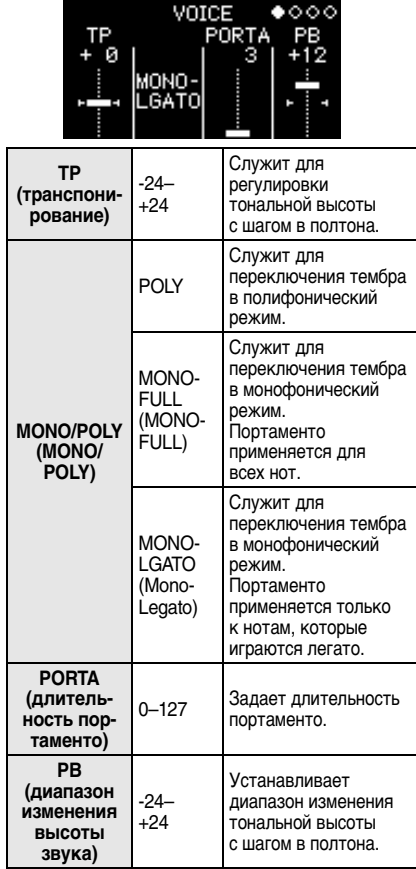

#### **Стр. 2. Экран настроек MIDI**

<span id="page-24-9"></span>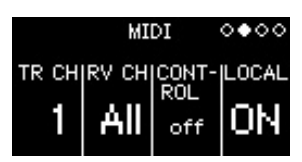

<span id="page-24-8"></span><span id="page-24-5"></span><span id="page-24-4"></span>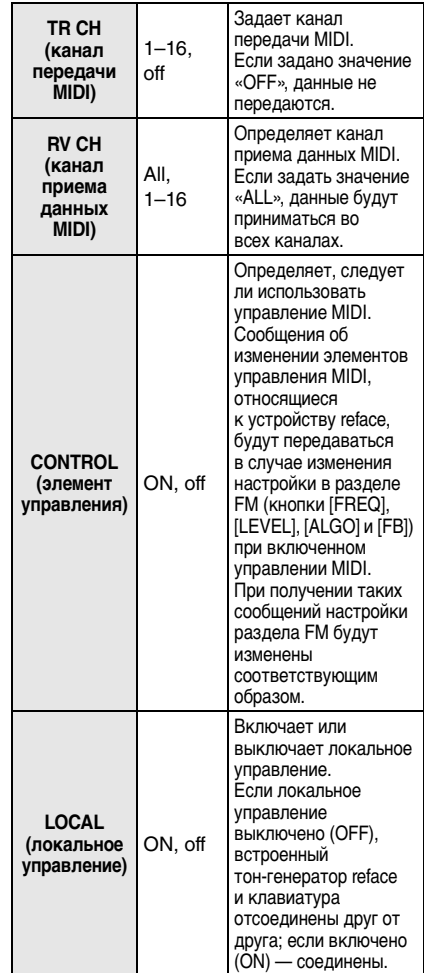

<span id="page-25-7"></span><span id="page-25-5"></span>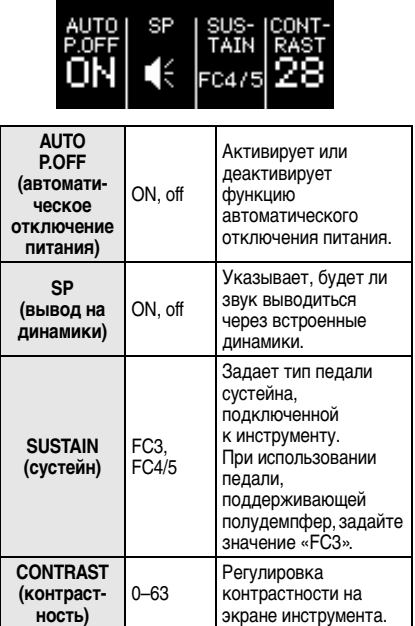

## <span id="page-25-12"></span> **Стр. 3. Экран настроек системы SYSTEM**

 $0000$ 

## <span id="page-25-3"></span>o**Кнопка [EFFECT]**

Служит для отображения экрана настроек эффектов. На этом экране можно настроить два разных вставочных эффекта. При каждом нажатии этой кнопки на экране настроек эффектов происходит переключение между параметрами эффекта 1 и эффекта 2.

#### **Пример. Экран настроек эффекта 1**

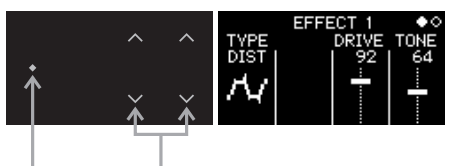

Переключатель Ползунки

При выборе типа эффекта с помощью переключателя слева доступные для редактирования параметры, соответствующие этому эффекту, отображаются в правой части экрана. Прокрутите или нажмите ползунки параметров, чтобы изменить их значения.

#### **Типы эффектов**

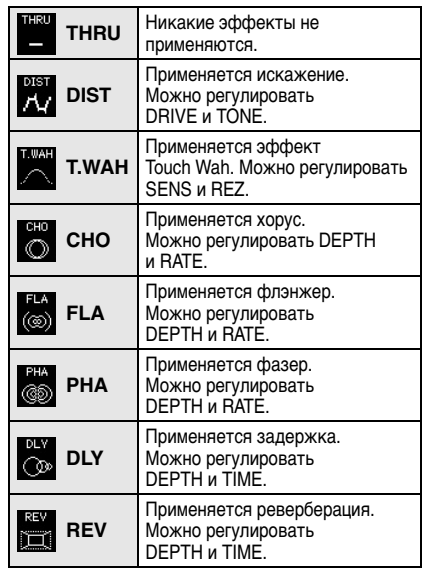

<span id="page-25-10"></span><span id="page-25-2"></span>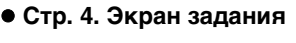

<span id="page-25-11"></span>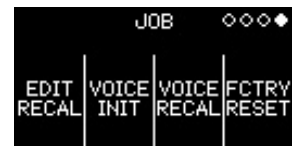

<span id="page-25-9"></span><span id="page-25-8"></span><span id="page-25-6"></span><span id="page-25-4"></span><span id="page-25-1"></span><span id="page-25-0"></span>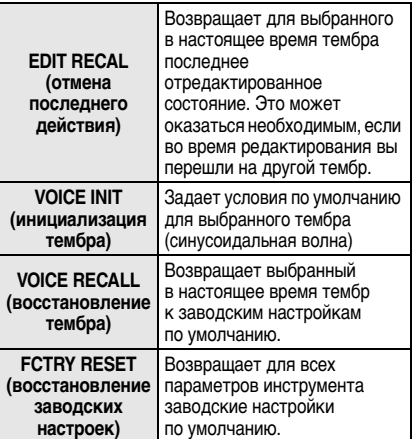

## <span id="page-26-1"></span>!0**Кнопка [STORE]**

Служит для отображения экрана настроек сохранения. На этом экране можно указать, где и под каким именем следует сохранить настройки. При сохранении тембра выполняется переопределение встроенного тембра в выбранной позиции. Если необходимо восстановить встроенные тембры, выполните восстановление тембра (стр. [22\)](#page-25-0) или восстановление заводских настроек (стр. [22](#page-25-1) или [40\)](#page-43-0).

При нажатии этой кнопки отображается экран сохранения.

#### <span id="page-26-3"></span>**Экран сохранения**

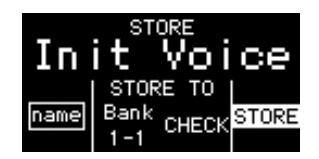

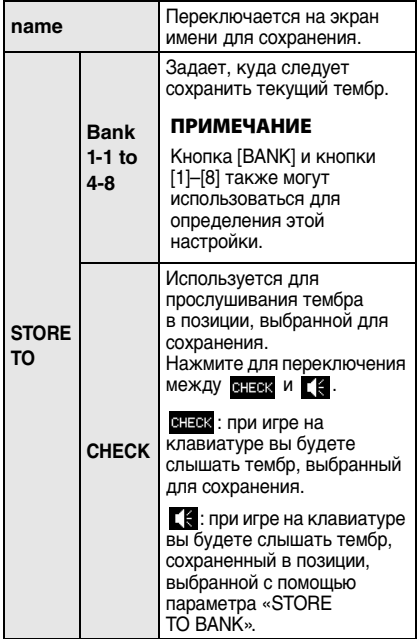

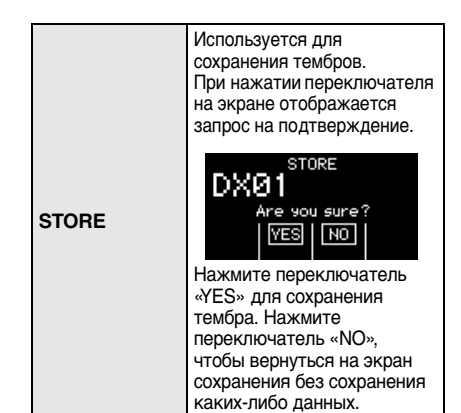

#### <span id="page-26-2"></span>**Экран имени для сохранения**

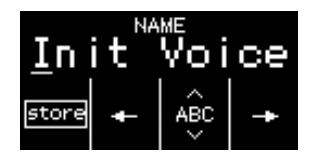

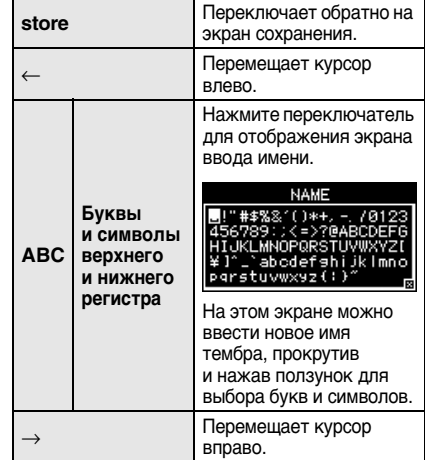

#### <span id="page-26-0"></span>!1**Кнопка [LOOPER]**

Служит для отображения экрана Phrase Looper. На этом экране можно управлять средством циклической записи MIDI, записью, наложением и воспроизведением циклических фраз. С помощью этого раздела можно временно записывать фразы, содержащие не более 2000 нот или десяти минут звучания при установленном темпе 120 ударов в минуту.

## <span id="page-27-0"></span>**Использование Phrase Looper**

Phrase Looper служит для записи и воспроизведения циклических фраз. Благодаря этой функции можно накладывать друг на друга несколько записанных фраз или выбрать циклическое воспроизведение записанных фраз. Phrase Looper на устройстве reface DX позволяет изменять темп записанных циклических фраз и управлять звучанием с помощью разделов **FM и VOICE SELECT/EDIT.** 

Нажмите кнопку [LOOPER], чтобы воспользоваться Phrase Looper.

## **Играем вместе с Phrase Looper**

Phrase Looper может записывать до 2000 нот или десяти минут при установленном темпе 120 ударов в минуту.

#### **ПРИМЕЧАНИЕ**

Циклические фразы утрачиваются при выключении инструмента.

## **Запись новой циклической фразы**

## **1. Запустите Phrase Looper.**

q Нажмите кнопку [LOOPER]. Откроется экран Phrase Looper.

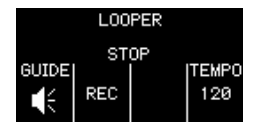

Вы можете включить или выключить вспомогательный звук, нажав переключатель «GUIDE».

## **2. Запишите первую фразу.**

q Нажмите переключатель «REC» в разделе DATA ENTRY.

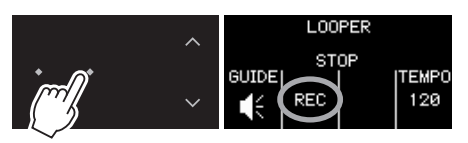

Для Phrase Looper задан режим ожидания записи. В соответствии с темпом воспроизводится вспомогательный звук и мигает кнопка [LOOPER].

<span id="page-27-1"></span>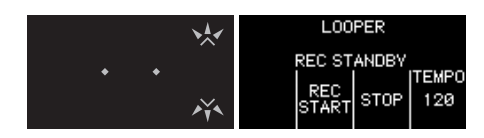

В качестве вспомогательного звука используется текущий тембр. Если изменить тембр с помощью ползунков или кнопок, вспомогательный звук также изменится. Вы можете регулировать темп с помощью ползунка [TEMPO].

(2) Сыграйте фразу на клавиатуре.

При записи первой фразы функция запуска по нажатию клавиши на инструменте начнет запись, как только вы сыграете первую ноту. Если необходимо записать паузу в начале фразы, вы можете нажать «REC START» до начала игры на клавиатуре, что приведет к запуску записи.

Во время записи ползунок и кнопка [LOOPER] мигают в соответствии с темпом, а на экране увеличивается показатель общего количества долей.

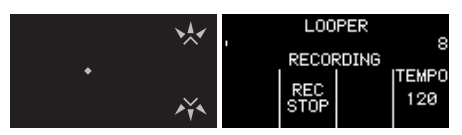

(3) Если необходимо остановить запись. нажмите «REC STOP».

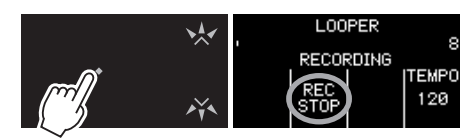

Запись будет остановлена, а записанная фраза начнет воспроизводиться циклически. Во время воспроизведения цикла вспомогательный звук не воспроизводится.

Во время циклического воспроизведения ползунок и кнопка [LOOPER] будут мигать в соответствии с темпом, а на экране будет отображаться текущая доля вместе с общим числом записанных долей. Кроме того, индикатор позиции в верхней части экрана позволяет просмотреть текущую позицию во время циклического воспроизведения.

Индикатор хода выполнения

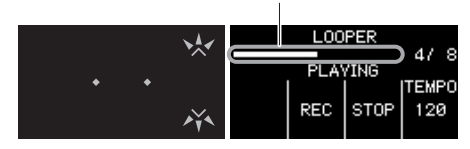

#### **3. Запишите наложение.**

<span id="page-28-0"></span>Запись наложений начинается, как только вы нажимаете «REC». Во время наложения вспомогательный звук не воспроизводится.

#### **ПРИМЕЧАНИЕ**

Как только вы закончите воспроизведение первой фразы, Phrase Looper переключится в режим ожидания записи. Если в этом состоянии нажать «REC START», функция запуска по нажатию клавиши начнет запись.

- q Нажмите «REC» или «REC START».
- (2) Сыграйте на клавиатуре фразу, которую следует наложить, одновременно с воспроизводимыми фразами.
- (3) Если необходимо остановить запись. нажмите «REC STOP». Запись будет остановлена, а записанные и наложенные фразы будут воспроизводиться циклически.

При необходимости можно повторить процедуру наложения.

#### **ПРИМЕЧАНИЕ**

- После записи 2000 событий на экране отображается сообщение «Looper Memory Full» (Память средства циклической записи переполнена), после чего по нажатию кнопки «REC» дополнительные события записываться не будут.
- При превышении максимальной полифонии более старые ноты будут переписываться более новыми (приоритет отдается самым новым).

#### **Изменение звука циклических фраз**

Можно использовать ползунки в разделах FM и VOICE SELECT/EDIT для управления звуком записанных циклических фраз при их воспроизведении. Независимо от отображаемого в настоящее время экрана кнопка [LOOPER] будет постоянно мигать во время циклического воспроизведения.

#### **Остановка циклических фраз**

#### **Остановка**

Нажмите переключатель «STOP». Циклическое воспроизведение фраз будет остановлено.

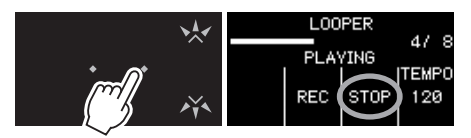

Если необходимо повторно запустить приостановленную фразу, нажмите переключатель «PLAY».

Записанные фразы запускаются с начала при воспроизведении в качестве циклов.

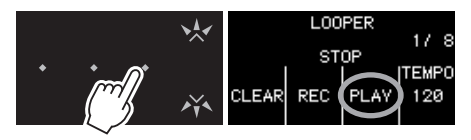

## **Удаление циклических фраз**

Записанные циклические фразы могут быть удалены путем нажатия переключателя «CLEAR» при остановленном циклическом воспроизведении.

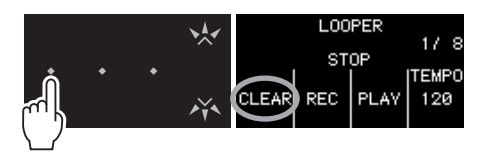

Это приведет к удалению всех записанных фраз.

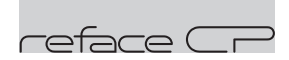

## <span id="page-29-0"></span>**Функции компонентов передней панели**

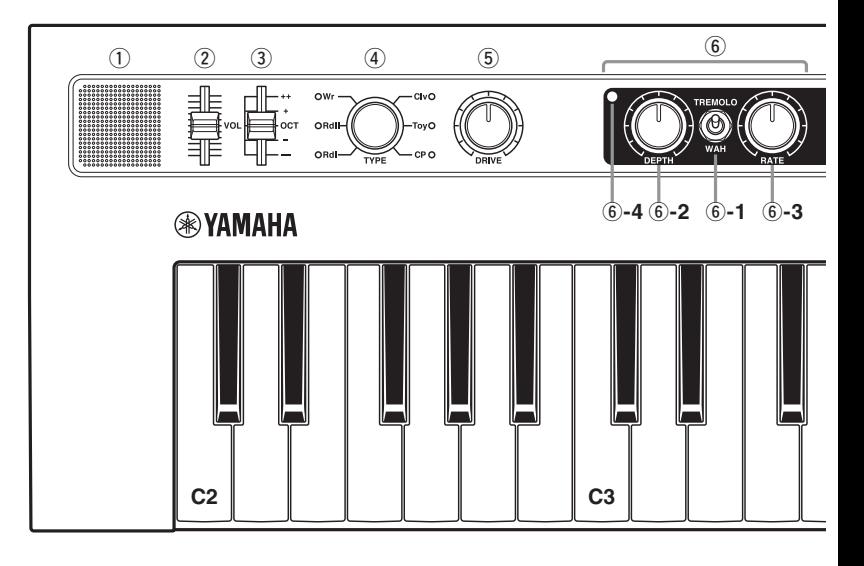

#### <span id="page-29-4"></span>q**Встроенные динамики**

Служат для вывода звуков инструмента. Если нет необходимости выводить звук через эти динамики, включите инструмент, удерживая нажатой клавишу D2 на клавиатуре. Подробную информацию см. на стр. [41.](#page-44-2) Звук не выводится через встроенные динамики, если подключены наушники.

#### <span id="page-29-3"></span>w**Ползунок [VOL] (громкость)**

Служит для регулировки общей громкости инструмента. При перемещении ползунка вверх звук, выводимый на встроенные динамики, разъемы OUTPUT [R]/[L/MONO] и разъем [PHONES], становится громче.

## <span id="page-29-1"></span>e**Ползунок [OCT] (октава)**

Служит для транспозиции клавиатуры на 1 октаву. Например, если ползунок выставлен на «+», нота C4 будет звучать, когда вы будете нажимать на клавиатуре C3 (см. иллюстрацию выше). Доступные параметры: «++» (на 2 октавы выше), «+» (на 1 октаву выше), ОСT (высота звука не меняется), «-» (на 1 октаву ниже) и «--» (на 2 октавы ниже).

## <span id="page-29-2"></span>r**Регулятор [TYPE]**

Служит для выбора различных типов тембра.

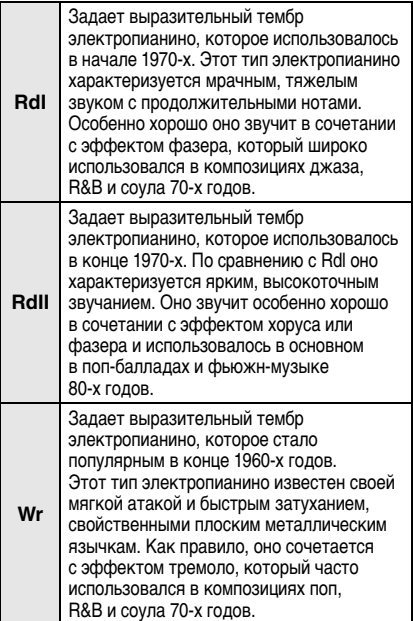

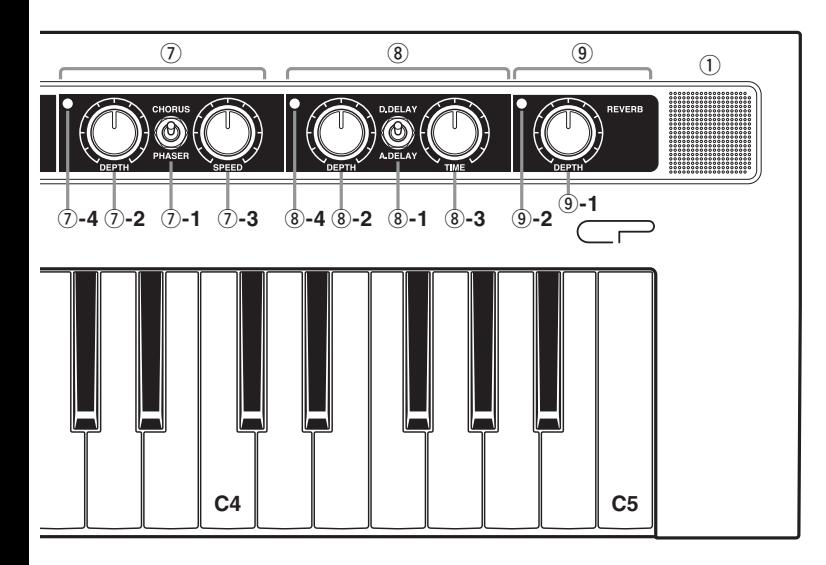

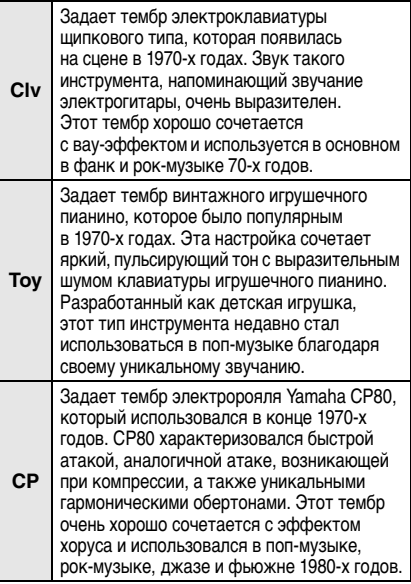

## <span id="page-30-0"></span>t**Регулятор [DRIVE]**

Служит для искажения звука в целях создания эффекта гитарного усилителя или старого радиоприемника.

Поворот регулятора по часовой стрелке

повышает количество искажений и генерирует более яркий тон. Поворот регулятора полностью против часовой стрелки отключает применение эффекта.

#### <span id="page-30-1"></span>**6 TREMOLO/WAH**

Устройство reface CP имеет четыре вставочных эффекта, объединенных в серии. Раздел TREMOLO/WAH позволяет добавлять эффект тремоло или вау-эффект.

#### **TREMOLO**

Циклическая модуляция громкости.

#### **Если параметр [TYPE] задан как Rdl, Rdll или CP:**

панорама звучания циклически смещается влево и вправо в стереорежиме.

#### **Если параметр [TYPE] задан как Wr, Clv или Toy:**

громкость циклически повышается и понижается.

#### **WAH**

Модулирует фильтр частоты среза на основе громкости входного сигнала. Это приводит к циклическому изменению тона.

### <span id="page-31-4"></span>y**-1. Переключатель [TREMOLO/WAH]**

Служит для добавления тремоло (верхнее положение), вау-эффекта (нижнее положение) или прямой передачи звука без применения эффекта (центральное положение).

Индикатор (6-4) загорается при выборе тремоло или вау-эффекта и гаснет, если звук передается без применения эффекта.

### <span id="page-31-2"></span>y**-2. Регулятор [DEPTH]**

Увеличивает эффект звука при повороте по часовой стрелке.

### **С тремоло**

#### **Если параметр [TYPE] задан как Rdl, Rdll или CP:**

регулирует степень модулирования звука влево и вправо.

#### **Если параметр [TYPE] задан как Wr, Clv или Toy:**

регулирует степень модулирования громкости.

Легкое тремоло Интенсивное тремоло

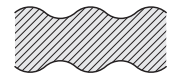

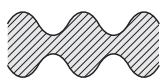

## **С вау-эффектом**

Регулирует чувствительность фильтра вау-эффекта.

Легкий вау-эффект Интенсивный вау-эффект

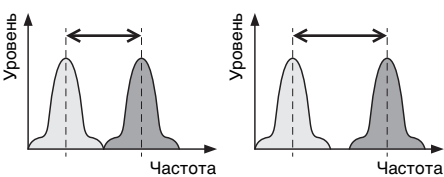

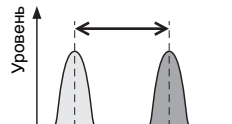

## <span id="page-31-3"></span>y**-3. Регулятор [RATE]**

Увеличивает эффект звука при повороте по часовой стрелке.

#### **С тремоло**

Настройка скорости модуляции

Медленное тремоло Быстрое тремоло

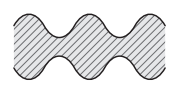

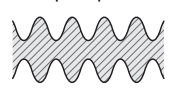

### **С вау-эффектом**

Регулирует значение смещения резонанса. Это меняет характер модулированного звука.

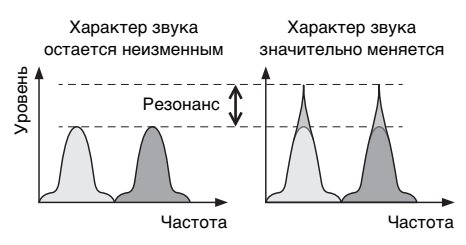

## <span id="page-31-0"></span>u**CHORUS/PHASER**

В этом разделе вы можете добавить эффект хоруса или фазера.

#### **CHORUS**

Делает звук более глубоким и насыщенным, как будто несколько тон-генераторов одновременно выводят один тембр. Это значительно расширяет звук тембра.

#### **PHASER**

Создает отчетливо стремительный, нарастающий тон путем сдвига фазы звука и микширования его с исходным сигналом.

#### <span id="page-31-1"></span>u**-1. Переключатель [CHORUS/PHASER]**

Служит для выбора добавления эффекта хоруса (верхнее положение), фазера (нижнее положение) или прямой передачи звука без применения эффекта (центральное положение). Индикатор (u**-4**) загорается при выборе хоруса или фазера и гаснет, если звук передается без применения эффекта.

## <span id="page-32-2"></span>u**-2. Регулятор [DEPTH]**

Служит для регулировки степени применения эффекта хоруса или фазера. Поверните регулятор по часовой стрелке, чтобы увеличить глубину эффекта.

#### <span id="page-32-4"></span>u**-3. Регулятор [SPEED]**

Служит для регулировки скорости волнового изменения звука. Поверните регулятор по часовой стрелке, чтобы увеличить скорость.

#### <span id="page-32-0"></span>i**D. DELAY/A. DELAY (цифровая задержка/аналоговая задержка)**

В этом разделе можно добавлять цифровую или аналоговую задержку звука.

Эффект задержки создает задержанную версию входного сигнала, которая может использоваться для различных целей, таких как создание ощущения объемности или плотности звука.

#### **D. DELAY (цифровая задержка)**

По сравнению с аналоговой задержкой этот эффект формирует звуки задержки, которые являются более точными репликами оригинала.

#### **A.DELAY (аналоговая задержка)**

Имитирует теплый звук задержки, свойственный аналоговому оборудованию.

#### <span id="page-32-1"></span>i**-1. Регулятор [D.DELAY/A.DELAY]**

Переведите этот трехпозиционный переключатель в верхнее положение для использования цифровой задержки, в нижнее положение — для аналоговой задержки или в центральное положение для передачи звука без изменений. Индикатор (**8-4**) загорается при выборе цифровой или аналоговой задержки и гаснет, если звук передается без применения эффекта.

#### i**-2. Регулятор [DEPTH]**

Регулирует степень применения задержки. Поверните регулятор по часовой стрелке, чтобы увеличить глубину эффекта.

## <span id="page-32-5"></span>i**-3. Регулятор [TIME]**

Служит для регулировки длительности задержки. Поверните регулятор по часовой стрелке, чтобы увеличить длительность.

#### <span id="page-32-3"></span>o**Раздел REVERB**

В этом разделе можно моделировать комплексную реверберацию для искусственного создания ощущения пространства.

Индикатор (<sup>(9</sup>)-2) загорается при применении реверберации и гаснет, если звук передается без применения эффекта.

### o**-1. Регулятор [DEPTH]**

Служит для регулировки степени применения эффекта реверберации. Поверните регулятор по часовой стрелке, чтобы увеличить глубину эффекта. Поворот регулятора полностью против часовой стрелки отключает применение эффекта.

## <span id="page-33-0"></span>**Примеры настройки тембра**

При работе с устройством reface CP рекомендуется использовать следующие настройки.

## **Rd I**

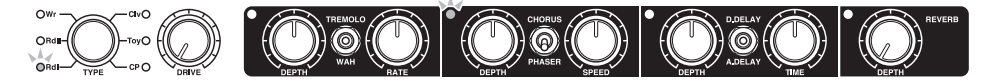

Идеальные настройки для музыки поп, соул и фьюжн, которая звучала в 70-х годах. Вы можете увеличить значение DRIVE для усиления искажения, переместить показатель фазера DEPTH на относительно высокий уровень от 6 до 7 или включить тремоло и установить значения DEPTH и RATE в районе 5.

## **Rd II**

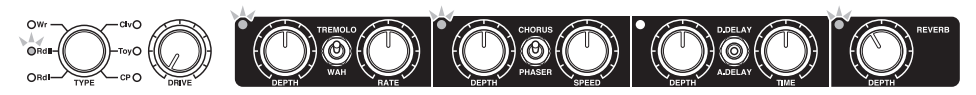

Эти настройки размытого звучания идеально подходят для баллад 80-х годов и аналогичных композиций. Вы можете попробовать изменить настройки DEPTH и SPEED хоруса.

## **Wr**

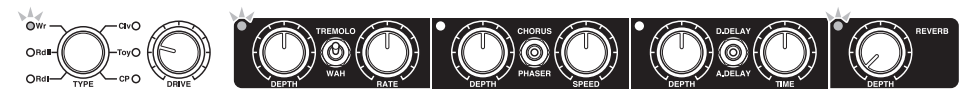

Идеальные настройки для воспроизведения поп-музыки 70-х годов и аналогичных композиций. Вы можете добавить небольшую реверберацию, включив A.DELAY и задав для параметра DEPTH значение около 5, а для параметра TIME — около 1,5.

### **Clv**

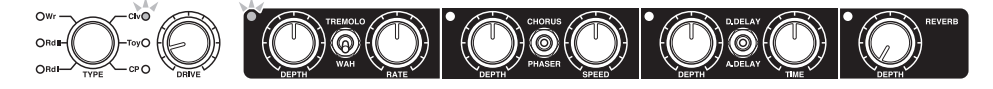

Идеальные настройки для исполнения в стиле фанк и рок 70-х годов. Вы можете поднять значение DRIVE для получения искаженного звука, свойственного электрогитарам. Кроме того, хорошего звука можно добиться, переключившись с вау-эффекта на тремоло и добавив немного реверберации.

## **Toy**

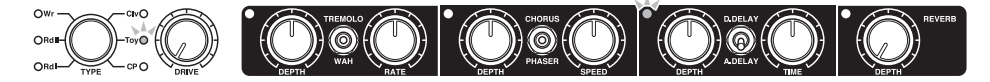

Скорее всего, простые настройки являются оптимальными для игрушечного пианино. Однако вы можете, к примеру, увеличить значение DRIVE до 5 или даже 10, чтобы добиться звучания винтажного радиоприемника.

## **D**CP

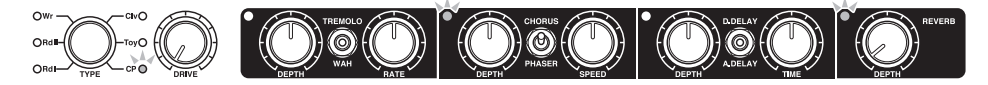

Эти настройки идеально подходят для поп-композиций 80-х годов и аналогичных. Настройка хоруса является достаточно легкой. При необходимости можно добавить эффект присутствия в высокочастотной полосе, подняв значение DRIVE примерно до 5. Кроме того, звук можно улучшить, включив параметр D.DELAY и задав для параметров DEPTH и TIME значение 1,5.

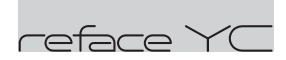

## <span id="page-35-0"></span>**Функции компонентов передней панели**

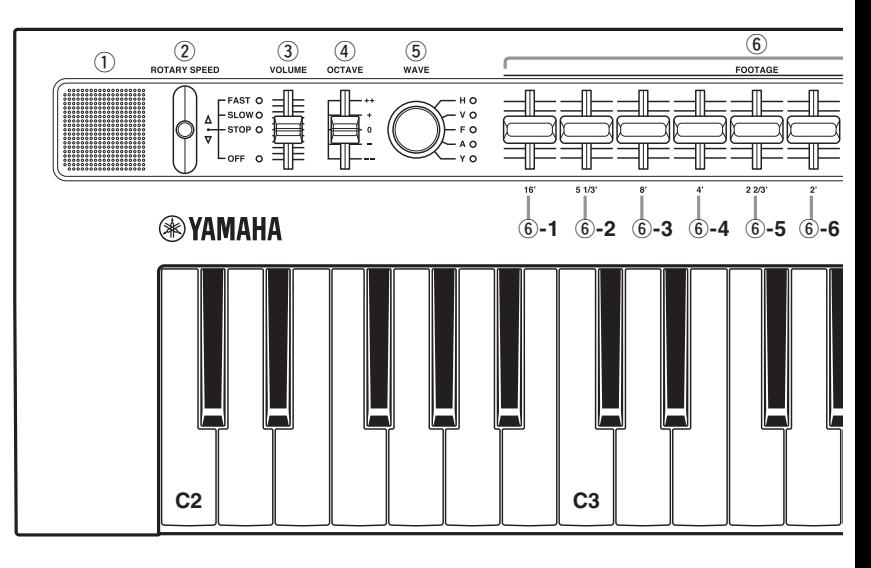

#### <span id="page-35-4"></span>q**Встроенные динамики**

Служат для вывода звуков инструмента. Если нет необходимости выводить звук через эти динамики, включите инструмент, удерживая нажатой клавишу D2 на клавиатуре. Подробную информацию см. на стр. [41.](#page-44-2) Звук не выводится через встроенные динамики, если подключены наушники.

#### <span id="page-35-2"></span>w**Рычаг [ROTARY SPEED]**

Служит для переключения скорости вращающегося динамика. Перемещение рычага вверх или вниз позволяет выбрать следующие значения параметра: «FAST» (быстрое вращение), «SLOW» (медленное вращение), «STOP» (без вращения) и «OFF» (эффект не применяется).

#### **Примеры**

#### **Чтобы переключиться со значения «SLOW» на «FAST»:**

сделайте одно движение вверх.

**Чтобы переключиться со значения «SLOW» на «OFF»:** сделайте два движения вниз.

## <span id="page-35-3"></span>e**Ползунок [VOLUME]**

Служит для регулировки общей громкости инструмента. При перемещении ползунка вверх звук, выводимый на встроенные динамики, разъемы OUTPUT [R]/[L/MONO] и разъем [PHONES], становится громче.

#### <span id="page-35-1"></span>r**Ползунок [OCTAVE]**

Служит для транспозиции клавиатуры на 1 октаву. Например, если ползунок выставлен на «+», нота C4 будет звучать, когда вы будете нажимать на клавиатуре C3 (см. иллюстрацию выше). Доступные параметры: «++» (на 2 октавы выше), «+» (на 1 октаву выше), «0» (высота звука не меняется), «-» (на 1 октаву ниже) и «--» (на 2 октавы ниже).

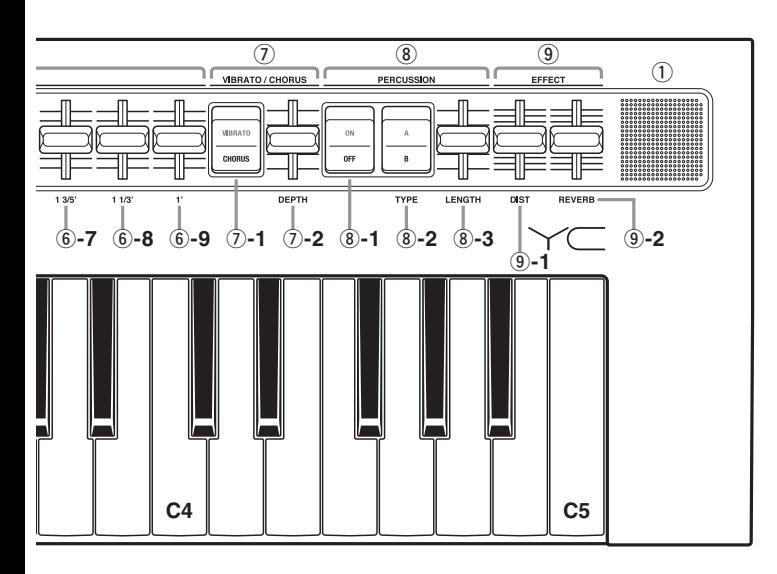

## <span id="page-36-1"></span>**(5) Регулятор [WAVE]**

Служит для выбора типа тембра органа.

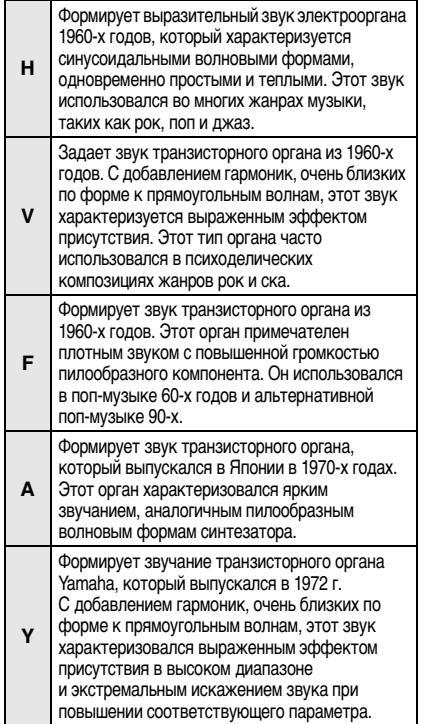

## <span id="page-36-0"></span>y**Раздел FOOTAGE**

Используется путем перемещения ползунков вниз аналогично винтажным органам. Чтобы создать нужный тон органа, можно переместить каждый из этих ползунков для изменения элементов компонентов звучания.

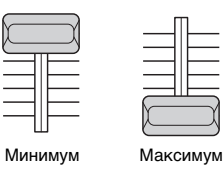

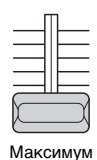

#### **ПРИМЕЧАНИЕ**

Звучание органа не будет формироваться, если все ползунки FOOTAGE перемещены до упора вверх.

При перемещении каждого ползунка формируются следующие тоны.

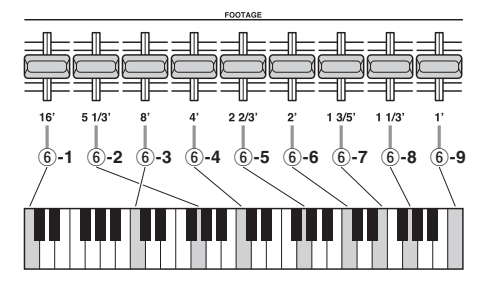

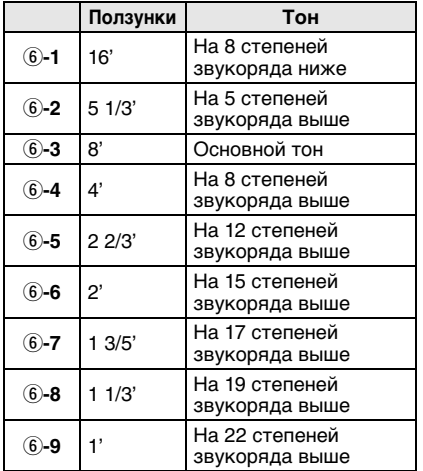

Если ползунок [OCTAVE] перемещен вниз, высота тона 16' может быть слишком низкой для воспроизведения через встроенные динамики.

#### <span id="page-37-8"></span>u**Раздел VIBRATO/CHORUS**

В этом разделе к звуку можно применить волнообразный эффект.

#### <span id="page-37-9"></span>u**-1. Переключатель [VIBRATO/CHORUS]**

Служит для переключения между вибрато и хорусом для применения различных типов волнообразных эффектов. Нажмите сторону, соответствующую эффекту, который следует использовать.

## <span id="page-37-0"></span>u**-2. Ползунок [DEPTH]**

Служит для регулировки степени применения вибрато или хоруса. Перемещение этого ползунка полностью вниз отключает эффект вибрато или хоруса.

### <span id="page-37-5"></span>i**Раздел PERCUSSION**

При включении можно добавить акцент к атаке звука. Если все громкости FOOTAGE выставлены в ноль (то есть все ползунки перемещены полностью вверх), будут звучать только звуки ударных. Настройки «A» и «B» меняют высоту звука перкуссии.

#### **ПРИМЕЧАНИЕ**

Несмотря на положение ползунка, FOOTAGE [1'] не воспроизводит тоны органа, если регулятор WAVE задан как H, а функция PERCUSSION включена. Кроме того, если ноты проигрываются легато с органом типа H, громкость звука ударных затухает с этими нотами.

## <span id="page-37-4"></span>i**-1. Переключатель [ON/OFF]**

Служит для включения и выключения звуков ударных. Если нажата сторона выключения, звуки ударных не воспроизводятся.

## <span id="page-37-7"></span>i**-2. Переключатель [TYPE]**

Служит для переключения типа высоты звука перкуссии. Нажмите сторону, соответствующую типу А или типу B.

## <span id="page-37-3"></span>i**-3. Ползунок [LENGTH]**

Служит для регулировки длины концевого затухания звуков ударных.

#### <span id="page-37-2"></span>o**Раздел EFFECT**

Служит для применения эффектов. Если ползунки перемещены полностью вниз, эффекты не применяются.

#### <span id="page-37-1"></span>o**-1. Ползунок [DIST]**

<span id="page-37-6"></span>Служит для применения искажения.

#### o**-2. Ползунок [REVERB]**

Служит для применения реверберации.

## <span id="page-38-0"></span>**Примеры настройки тембра**

При работе с устройством reface YC рекомендуется использовать следующие настройки.

## **Тип H 1**

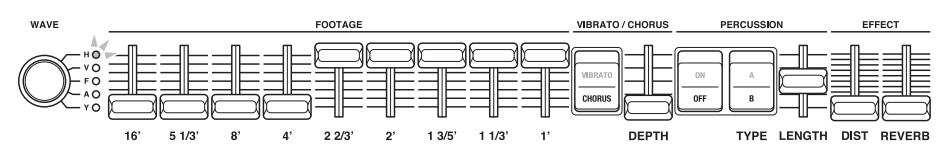

Вы можете использовать эти настройки в композициях рока, джаза и многих других музыкальных жанров. Вы можете переместить ползунок [4'] вверх, чтобы сделать звук более утонченным, или переместить каждый из ползунков [2 2/3'], [2'], [1 3/5'], [1 1/3'] и [1'] вниз, чтобы добиться более ярких звуковых характеристик рок-музыки. Попробуйте скорости вращения SLOW и FAST и добавьте искажение и реверберацию по вкусу.

## **Тип H 2**

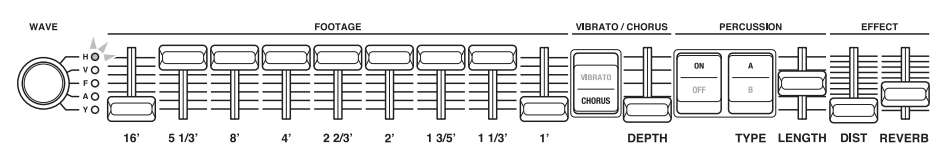

Подобные настройки часто используются для боссановы и регги. Тот факт, что орган типа H не формирует тонов [1'], если включена перкуссия, является отличительной чертой этого звучания. Включение и выключение перкуссии при воспроизведении позволяет уникальным образом добавлять и удалять тоны [1'].

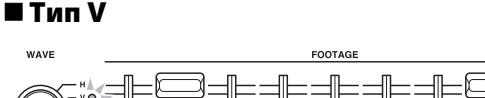

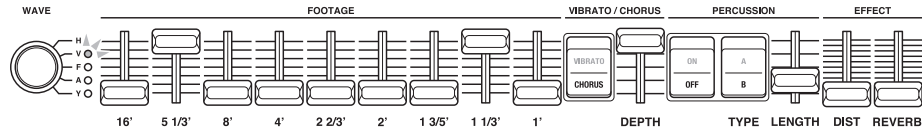

Эти настройки идеальны для психоделического рока и аналогичной музыки. Попробуйте увеличить значение настройки DIST для усиления искажения.

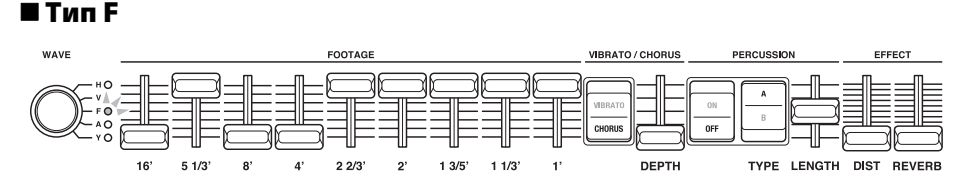

Идеальные настройки для альтернативного рока с легким оттенком классического звучания. Попробуйте увеличить значение настройки DIST для усиления искажения.

## <span id="page-39-3"></span><span id="page-39-0"></span>**Подключение к другим устройствам**

Подключение вашего устройства reface к другому MIDI-устройству (например клавиатуре или модулю тон-генератора) расширяет его исполнительские возможности и позволяет делать следующее:

- играть на reface при помощи клавиатуры MIDI;
- играть на модуле тон-генератора при помощи reface;
- синхронизировать средства Phrase Looper на reface CS и reface DX.

Кроме того, если подключить ваше устройство reface к компьютеру, можно также использовать следующие дополнительные функции записи и воспроизведения:

- записывать исполнения на устройстве reface в качестве данных MIDI в приложении DAW;
- играть на reface, используя записанные данные из приложения DAW;
- играть на программном синтезаторе при помощи reface.

В этом разделе описано, как подключать устройства и выполнять необходимые настройки. На иллюстрациях показано устройство reface CS, однако они применимы ко всем моделям.

## <span id="page-39-1"></span>**Подключение к MIDIустройству**

## <span id="page-39-2"></span> **Исполнение на reface при помощи клавиатуры MIDI**

q Подключите разъем MIDI OUT на клавиатуре MIDI к разъему MIDI IN на устройстве reface.

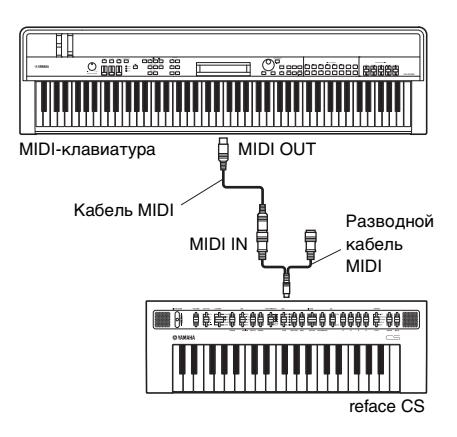

(2) Начните играть на клавиатуре MIDI и убедитесь, что reface воспроизводит звуки в ответ.

## <span id="page-39-4"></span> **Исполнение на модуле тонгенератора при помощи reface**

- q Выключите локальное управление, а также управление MIDI. Подробнее см. «Настройки [клавиатуры](#page-44-2)» (стр. [41\)](#page-44-2). Чтобы играть на модуле тон-генератора при помощи reface, канал передачи на reface и канал приема на модуле тон-генераторе должны быть одинаковыми. По умолчанию канал передачи reface задан как «1». Канал передачи может быть изменен только на устройстве reface DX (с помощью кнопки [FUNCTION]). Подробные сведения об изменении канала приема на модуле тон-генератора см. в соответствующем руководстве пользователя.
- (2) Подключите разъем MIDI OUT на устройстве reface к разъему MIDI IN на модуле тон-генератора.

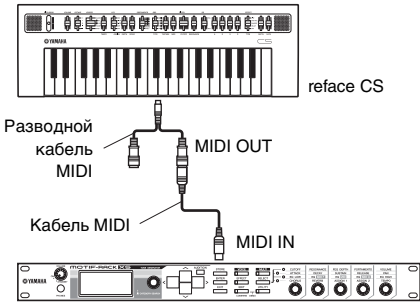

Модуль тон-генератора

**(3) Начните играть на устройстве reface** и убедитесь, что модуль тон-генератора воспроизводит звуки в ответ.

## <span id="page-40-3"></span> **Соединение устройств reface СS и reface DX и синхронизация их средств Phrase Looper**

Если, к примеру, устройства reface CS и reface DX соединены MIDI-кабелем, действия, выполняемые с помощью Phrase Looper на устройстве reface CS, приведут к одновременному воспроизведению Phrase Looper на устройстве reface DX.

- q Отключите канал передачи на устройстве reface, которым вы собираетесь управлять (в данном примере — устройстве reface CS). Подробнее см. «[Настройки](#page-44-2) [клавиатуры](#page-44-2)» (стр. [41\)](#page-44-2).
- (2) Создайте циклические фразы на устройствах reface CS и reface DX.
- e Подключите разъем MIDI OUT на устройстве reface, которым вы собираетесь управлять (в данном примере — reface CS), к разъему MIDI IN на устройстве reface, которое должно формировать звуки одновременно с вашим устройством (в данном примере — reface DX).

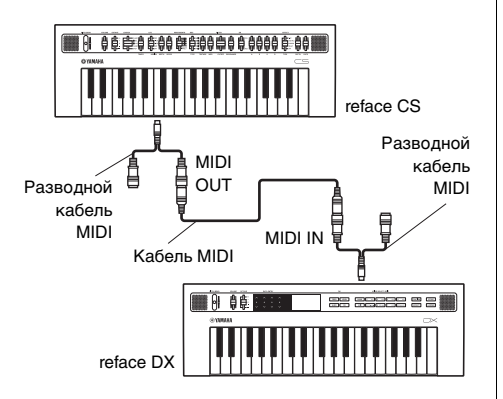

(4) Переключите Phrase Looper на устройстве reface CS в положение «PLAY», чтобы начать одновременное воспроизведение Phrase Looper на устройстве reface DX в том же темпе. Использование двух средств Phrase Looper одновременно позволяет создавать еще более сложные циклические фразы.

## <span id="page-40-1"></span><span id="page-40-0"></span>**Подключение к компьютеру**

## <span id="page-40-2"></span> **Запись исполнений на устройстве reface в виде данных MIDI в приложении DAW**

- (1) Выключите локальное управление и включите управление MIDI. Подробнее см. «Настройки [клавиатуры](#page-44-2)» (стр. [41\)](#page-44-2).
- (2) Подключите устройство reface к компьютеру с помощью кабеля USB.

#### **ПРИМЕЧАНИЕ**

- Обязательно прочитайте раздел [«Меры](#page-42-0)  [безопасности при работе с разъемом](#page-42-0)  [\[USB\]](#page-42-0)» (стр. [39](#page-42-0)) перед использованием разъема [USB].
- Если компьютер не распознает устройство reface или возникают аналогичные неполадки, изучите раздел «[Драйвер Yamaha USB-MIDI»](#page-42-1) (стр. [39](#page-42-1)).

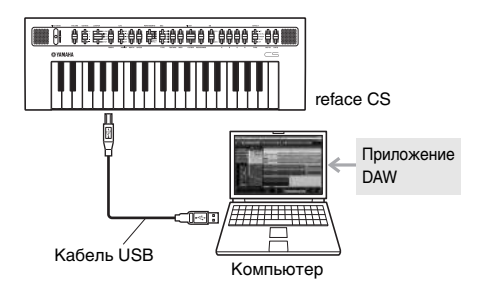

e Включите запись в приложении DAW и начните играть на reface.

## <span id="page-41-0"></span> **Исполнение на reface с использованием записанных данных из приложения DAW**

- q Включите управление MIDI. Подробнее см. «Настройки [клавиатуры](#page-44-2)» (стр. [41\)](#page-44-2).
- 2) Подключите компьютер к устройству reface с помощью кабеля USB.

#### **ПРИМЕЧАНИЕ**

- Обязательно прочитайте раздел [«Меры](#page-42-0)  [безопасности при работе с разъемом](#page-42-0)  [\[USB\]](#page-42-0)» (стр. [39](#page-42-0)) перед использованием разъема [USB].
- Если компьютер не распознает устройство reface или возникают аналогичные неполадки, изучите раздел «[Драйвер Yamaha USB-MIDI](#page-42-1)» (стр. [39](#page-42-1)).

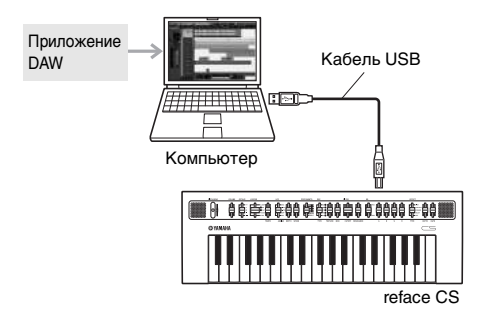

e Начните воспроизведение MIDI-данных в приложении DAW.

## <span id="page-41-1"></span> **Исполнение на программном синтезаторе при помощи reface**

- q Выключите локальное управление, а также управление MIDI. Подробнее см. «Настройки [клавиатуры](#page-44-2)» (стр. [41\)](#page-44-2).
- (2) Подключите устройство reface к компьютеру с помощью кабеля USB.

#### **ПРИМЕЧАНИЕ**

- Обязательно прочитайте раздел [«Меры](#page-42-0)  [безопасности при работе с разъемом](#page-42-0)  [\[USB\]](#page-42-0)» (стр. [39](#page-42-0)) перед использованием разъема [USB].
- Если компьютер не распознает устройство reface или возникают аналогичные неполадки, изучите раздел «[Драйвер Yamaha USB-MIDI»](#page-42-1) (стр. [39](#page-42-1)).

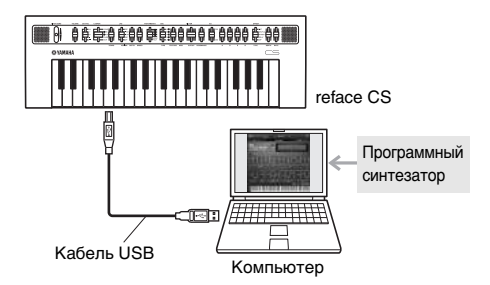

3) Запустите программный синтезатор на компьютере и начните играть на клавиатуре reface.

#### **ПРИМЕЧАНИЕ**

**При использовании программного синтезатора в приложении DAW:** используя функцию, известную как обратное эхо или MIDI Thru, приложения DAW могут передавать полученные данные об исполнении обратно на источник, в данном случае — на устройство reface. Эта функция должна быть отключена, если не нужно, чтобы устройство reface генерировало звуки в ответ на возвращенные данные MIDI. Подробную информацию об этом см. в руководстве пользователя приложения DAW.

## <span id="page-42-4"></span><span id="page-42-0"></span>**Меры безопасности при работе с разъемом [USB]**

Подключая этот инструмент к компьютеру через разъем [USB], соблюдайте следующие меры предосторожности. Их несоблюдение может привести к «зависанию» компьютера или инструмента, а также к повреждению или потере данных. Если компьютер или инструмент «зависнет», попробуйте перезапустить используемое приложение, перезагрузить компьютер или выключить, а затем снова включить инструмент.

#### **УВЕДОМЛЕНИЕ**

- **Длина кабеля USB A-B не должна превышать 3 метров. Не используйте кабель USB 3.0.**
- **Перед подключением к компьютеру через разъем [USB] необходимо отключить на компьютере любой энергосберегающий режим (режим приостановки, ожидания или спящий режим).**
- **Подключите компьютер через разъем [USB] перед включением инструмента.**
- **Всегда выполняйте следующие шаги перед включением или выключением инструмента (режим ожидания) инструмента и перед подключением или отключением кабеля USB:**
	- **Закройте все приложения.**
	- **Убедитесь, что не выполняется передача данных с инструмента (Обратите внимание, что даже нажатие одной клавиши приводит к передаче данных).**
- **Когда инструмент подключен к компьютеру, подождите не менее шести секунд между включением (выключением) инструмента и подключением (отключением) кабеля USB.**

## <span id="page-42-5"></span><span id="page-42-1"></span>**Драйвер Yamaha USB-MIDI**

Как правило, передача и прием данных начинаются автоматически после подключения кабелей MIDI и включения инструмента. Однако если с компьютера не удается выполнить обмен данными с инструментом, загрузите с указанной ниже веб-страницы стандартный драйвер Yamaha USB-MIDI и установите его на компьютере.

http://download.yamaha.com/

#### **ПРИМЕЧАНИЕ**

- Информацию о системных требованиях также можно найти на вышеуказанной веб-странице.
- Драйвер USB-MIDI может быть изменен и обновлен без предварительного уведомления. Перед установкой посетите вышеуказанную веб-страницу для просмотра свежей информации и убедитесь, что установлена новейшая версия.

## <span id="page-42-3"></span><span id="page-42-2"></span>**Подключение iPhone или iPad**

#### **ПРИМЕЧАНИЕ**

Чтобы устранить риск шума через другие средства связи во время использования этого инструмента с приложением iPad или iPhone, необходимо включить авиа режим, а затем включить Wi-Fi.

#### **УВЕДОМЛЕНИЕ**

**Убедитесь, что устройство iPad или iPhone лежит на устойчивой поверхности, так как оно может упасть и сломаться.**

Приложения, совместимые с устройством reface, предоставляют более удобные и приятные способы работы с этим музыкальным инструментом. Подробные сведения о подключении устройств см. в «Руководстве по подключению iPhone/iPad», доступном на веб-сайте Yamaha. Сведения о совместимых мобильных устройствах и приложениях можно найти на следующей странице веб-сайта Yamaha.

http://www.yamaha.com/kbdapps/

## <span id="page-43-2"></span><span id="page-43-0"></span>**Восстановление заводских настроек**

При восстановлении заводских настроек все параметры принимают исходные настройки по умолчанию.

#### **УВЕДОМЛЕНИЕ**

**• Только для reface DX**

**При восстановлении заводских настроек все настройки, сохраненные на инструменте с помощью кнопки [FUNCTION], будут сброшены на заводские значения по умолчанию.**

## <span id="page-43-1"></span>**Использование функции восстановления заводских настроек**

(1) Включите инструмент, удерживая нажатой самую правую клавишу на клавиатуре.

#### **reface CS, reface CP и reface YC**

Начнут мигать индикаторы на инструменте.

#### **reface DX**

На экране появится сообщение «Factory reset» (Восстановление заводских настроек).

После завершения восстановления заводских настроек индикаторы перестанут мигать, сообщение пропадет.

(2) Если индикаторы перестают мигать или сообщение больше не отображается, уберите палец с клавиатуры.

## **reface DX**

Для восстановления заводских настроек можно также использовать кнопку [FUNCTION].

- q Откройте экран задания, нажав кнопку [FUNCTION].
- (2) Нажмите переключатель «FCTRY RESET». На экране появится запрос на подтверждение.
- (3) Нажмите переключатель «YES». Все параметры будут сброшены на заводские настройки по умолчанию.

## <span id="page-44-1"></span>**Приложение**

## <span id="page-44-2"></span><span id="page-44-0"></span>**Настройки клавиатуры**

Чтобы изменить описанные ниже настройки клавиатуры, нажмите переключатель [  $\bigcirc$  ] (режим ожидания/вкл), удерживая нажатой соответствующую клавишу на клавиатуре. Если инструмент включен, его необходимо выключить для настройки данным способом.

Данная процедура позволяет включить или выключить любую настройку. Однако если отключить функцию автоматического отключения, для повторного включения этой функции понадобится выполнить восстановление заводских настроек.

Настройки клавиатуры сохраняются при выключении инструмента.

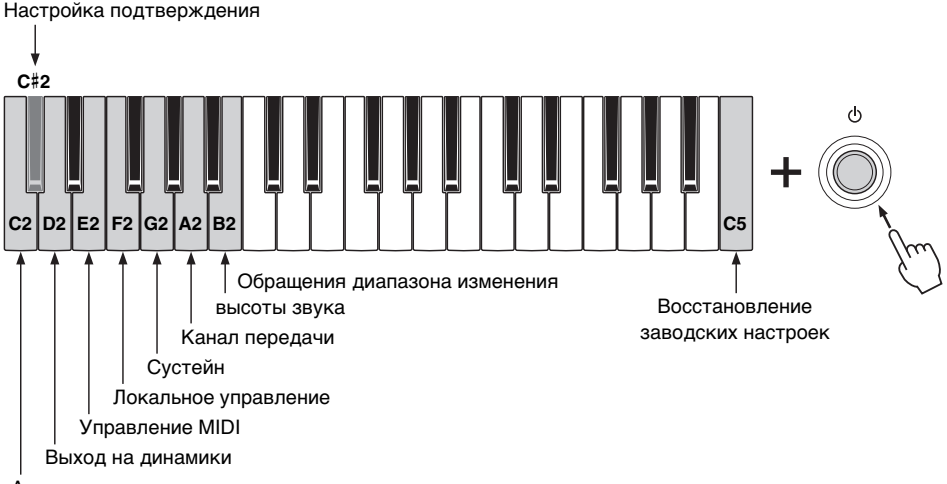

Автоматическое отключение питания

На устройстве reface DX эти настройки могут быть выполнены с помощью кнопки [FUNCTION]. Подробнее см. в разделе «Функции [компонентов](#page-19-0) передней панели», посвященном устройству reface DX (стр. [16\)](#page-19-0).

#### <span id="page-44-4"></span><span id="page-44-3"></span>**Автоматическое отключение питания**

**ON (включено):** в целях энергосбережения инструмент будет автоматически выключен примерно через 30 минут бездействия.

**OFF (выключено):** инструмент не будет выключаться автоматически.

Подробнее см. «[Автоматическое](#page-11-3) отключение питания» (стр. [8](#page-11-3)).

#### **Заводская настройка по умолчанию:** ON

#### **Отображается, если выключено**

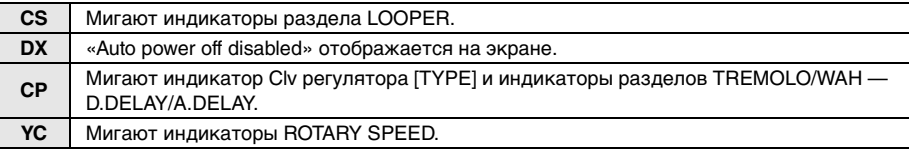

#### <span id="page-45-1"></span>**Восстановление заводских настроек**

Служит для восстановления всех заводских настроек, включая настройки клавиатуры. На устройствах reface CS и reface DX циклические фразы также восстанавливаются до заводских настроек.

Подробнее см. «[Восстановление](#page-43-0) заводских настроек» (стр. [40](#page-43-0)).

#### **Отображение при выполнении**

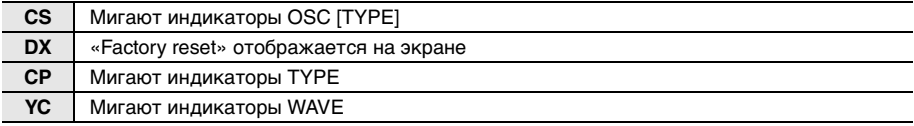

#### <span id="page-45-2"></span><span id="page-45-0"></span>**Выход на динамики**

Служит для определения необходимости вывода звука через встроенные динамики инструмента. Динамики не будут воспроизводить какие-либо звуки, если для этого параметра задано значение «OFF».

#### **Заводская настройка по умолчанию:** ON

#### **Отображение при установке**

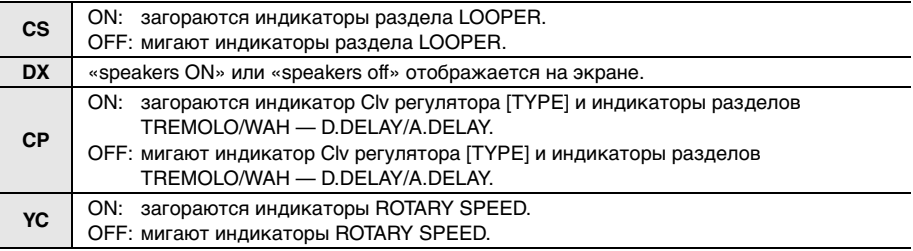

#### <span id="page-45-3"></span>**Управление MIDI**

Служит для включения и отключения передачи и приема сообщений об изменении элементов управления MIDI, относящихся к устройству reface. Если этот параметр включен, то при работе с инструментом передаются сообщения MIDI именно для вашей модели.

При изменении громкости или октавы сообщений не передается.. На устройстве reface DX сообщение об изменении элементов управления MIDI передается при изменении настройки в разделе FM (кнопки [FREQ], [LEVEL], [ALGO] и [FB]), но не передается при изменении любых других настроек. Дополнительные сведения о связи между контроллерами, номерами изменения элементов управления и значениями см. в справочнике по MIDI-интерфейсу (электронном руководстве).

**Заводская настройка по умолчанию:** OFF

#### **Отображение при установке**

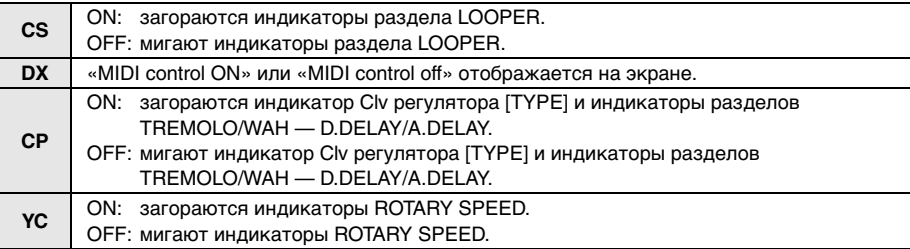

#### <span id="page-46-2"></span><span id="page-46-0"></span>**Локальное управление**

Служит для обозначения, следует ли внутренне отключать («OFF») или подключать («ON») внутренний тон-генератор и клавиатуру инструмента. Если необходимо управлять внутренним тон-генератором reface с помощью внешнего MIDI-контроллера, но не клавиатуры, включите управление MIDI (ON) и выключите локальное управление (OFF).

#### **Заводская настройка по умолчанию:** ON

#### **Отображение при установке**

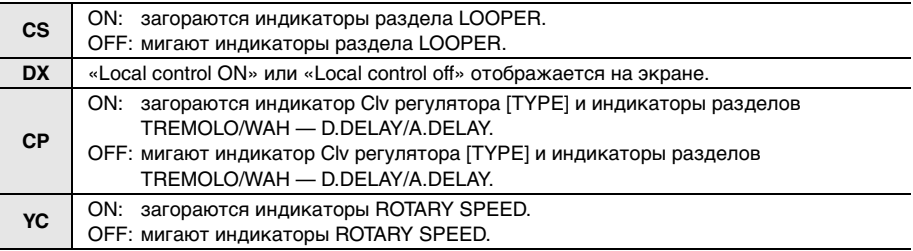

### <span id="page-46-3"></span>**Сустейн (reface DX и reface CP)**

Служит для переключения настройки сустейна. При подключении ножной педали (FC3) или педального переключателя (FC4 или FC5) к инструменту, необходимо задать значение «FC3» или «FC4/5» в зависимости от того, поддерживают ли эти устройства полудемпфер.

#### **Заводские настройки по умолчанию:**

**DX:** FC4/5 (FC4 или FC5 либо FC3 без полудемпфера) **CP:** FC3 (FC3 с поддержкой полудемпфера)

#### **Отображение при установке**

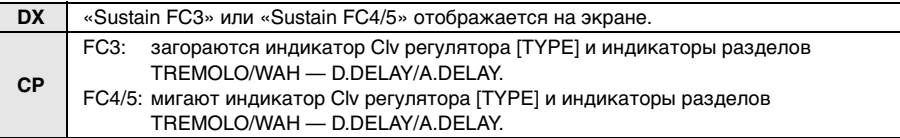

## <span id="page-46-1"></span>**Канал передачи (reface CS и reface DX)**

Служит для настройки канала передачи MIDI. Этот параметр может принимать значение «1 CH» (канал 1) или «OFF».

#### **Заводские настройки по умолчанию:** 1 CH (канал 1)

#### **Отображение при установке**

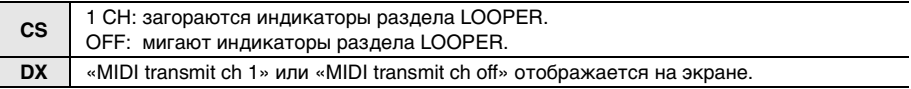

На устройстве reface DX вы также можете выбрать каналы 2–16 на экране настроек MIDI, который отображается при помощи кнопки [FUNCTION]. Подробнее см. в разделе «[Функции](#page-19-0) [компонентов](#page-19-0) передней панели», посвященном устройству reface DX (стр. [16\)](#page-19-0).

#### <span id="page-47-1"></span>**Обращение диапазона изменения высоты звука (только CS)**

Варьируя высоту тона с помощью рычага [PITCH BEND], вы можете добиться эффекта подтягивания струн гитары, при игре на reface CS как на клавитаре.

**Заводские настройки по умолчанию:** +12 (высота звука увеличивается при передвижении рычага вверх)

#### **Отображение при установке**

**CS** +12: загораются индикаторы раздела LOOPER. -12: мигают индикаторы раздела LOOPER.

#### <span id="page-47-0"></span>**Настройка подтверждения**

Служит для подтверждения текущих настроек всего набора параметров с помощью клавиатуры.

#### **Отображение при подтверждении**

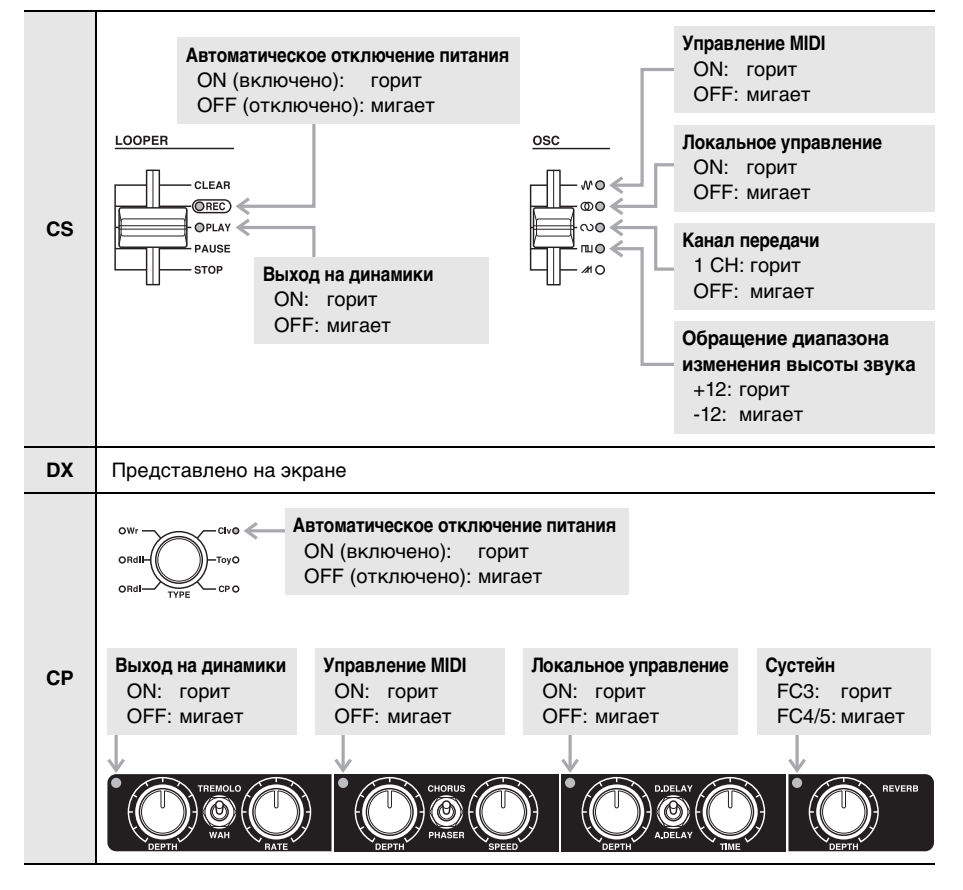

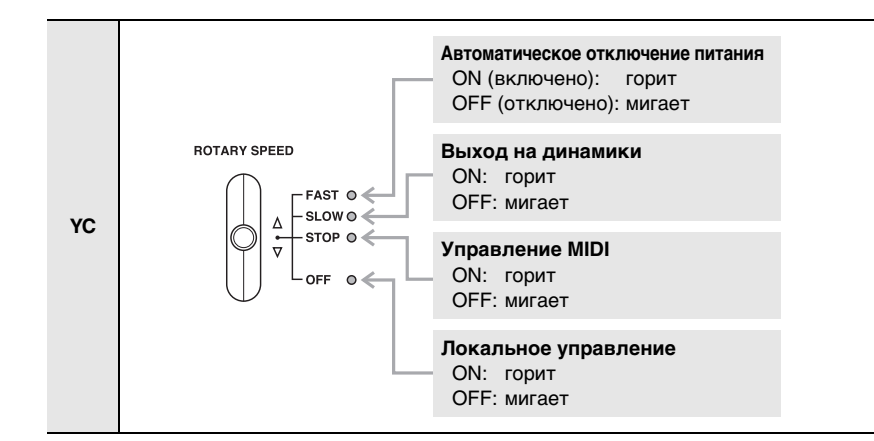

## <span id="page-48-0"></span>**Сообщения reface DX**

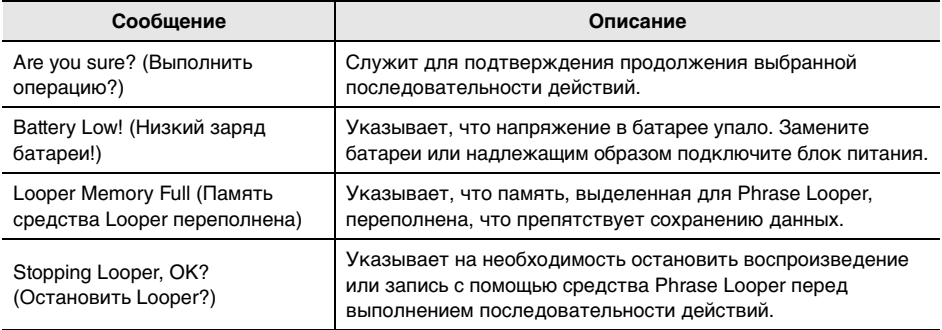

## <span id="page-49-0"></span>**Устранение неполадок**

Если поведение инструмента отличается от ожидаемого, например не генерируется нужный звук или вообще не генерируются звуки, попытайтесь устранить неисправность, как описано ниже. Многие неполадки также могут быть устранены с помощью восстановления заводских настроек (стр. [40](#page-43-0)). Если неисправность не устранена, обратитесь к вашему дилеру или в сервисный центр Yamaha (см. оборот этого буклета).

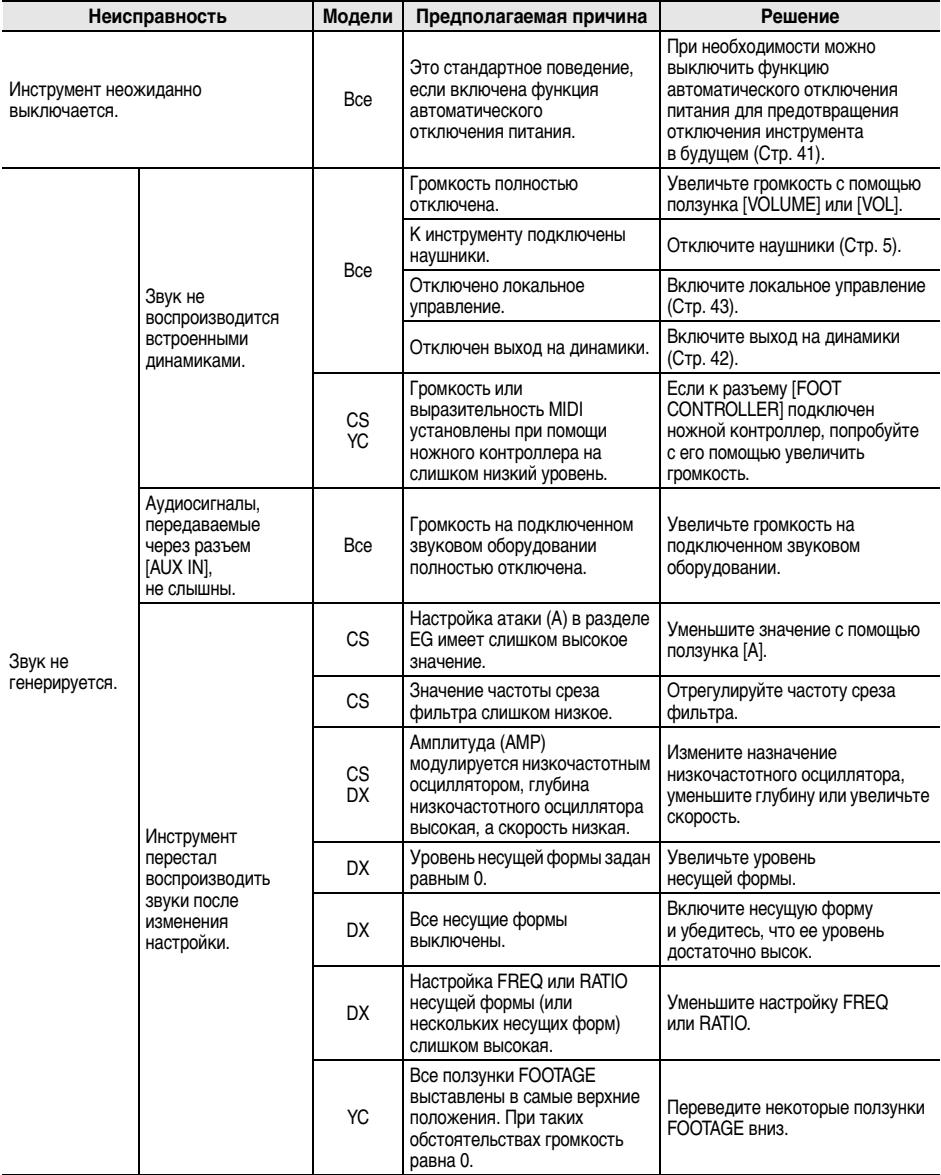

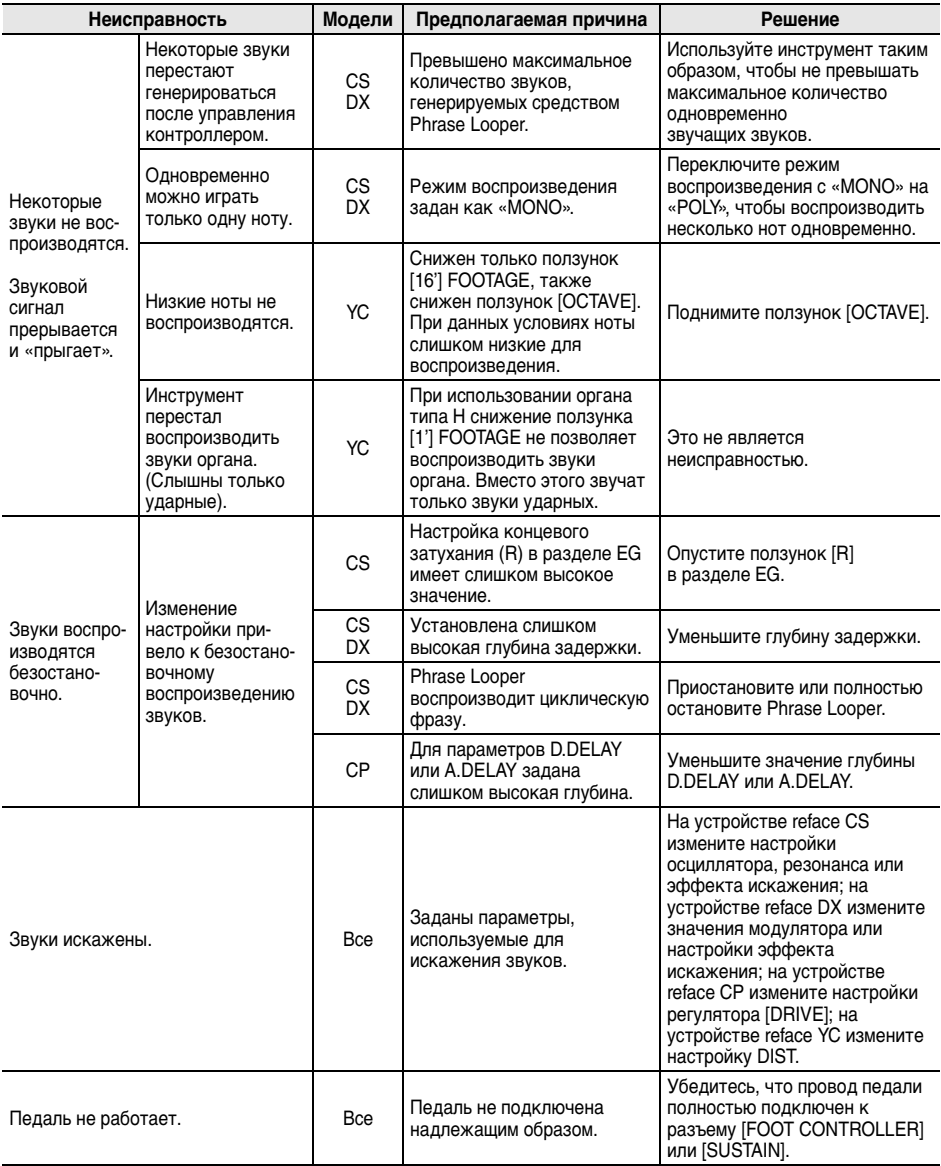

## <span id="page-51-1"></span><span id="page-51-0"></span>**Технические характеристики**

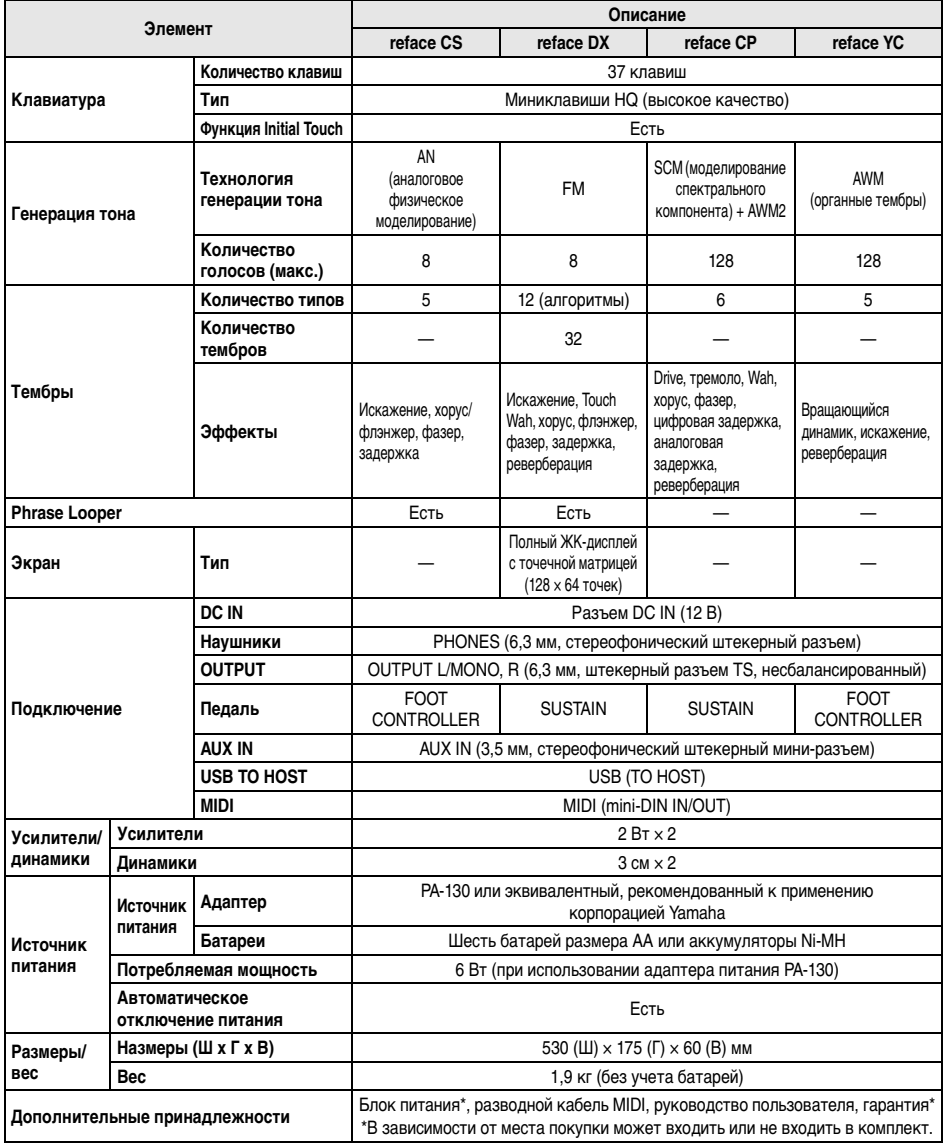

\* В содержании данного руководства приведены последние на момент публикации технические характеристики. Поскольку Yamaha постоянно совершенствует свою продукцию, приведенные в данном руководстве технические характеристики могут не совпадать с техническими характеристикам конкретного устройства. Для получения последней версии руководства посетите веб-сайт корпорации Yamaha и загрузите файл с руководством. Так как технические характеристики, оборудование и отдельно продаваемые принадлежности могут различаться в разных странах, обратитесь за информацией к представителю корпорации Yamaha в своем регионе.

## <span id="page-52-0"></span>**Предметный указатель**

## **Цифры**

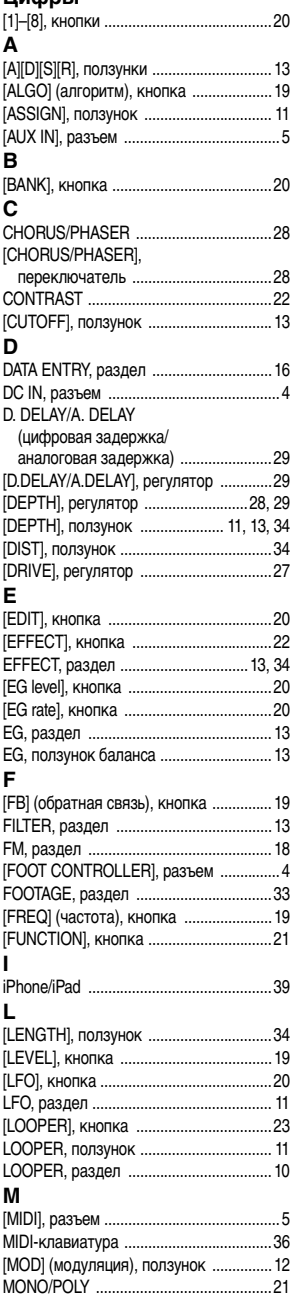

## **O**

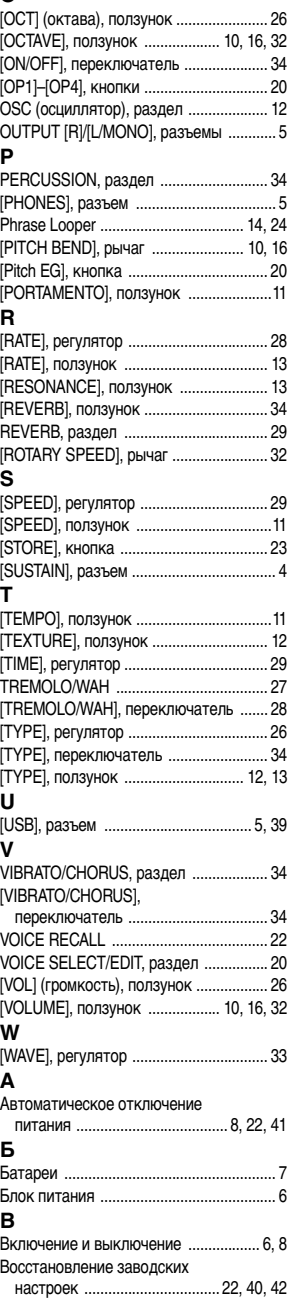

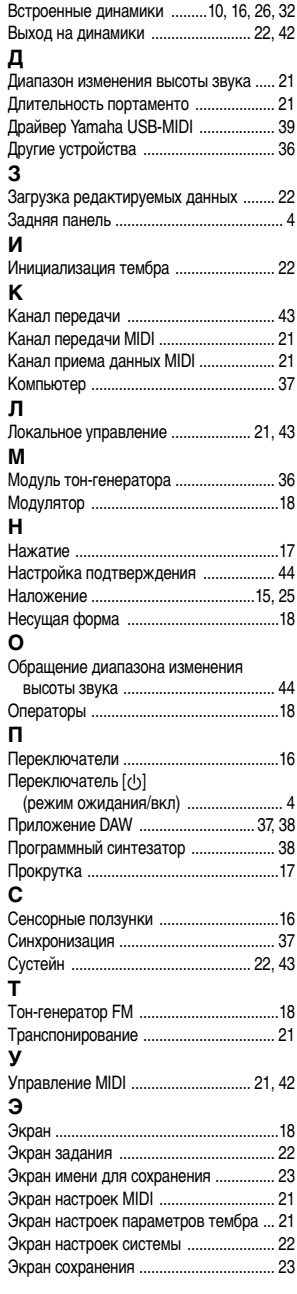

## **Important Notice: Guarantee Information for customers in European Economic Area (EEA) and Switzerland**

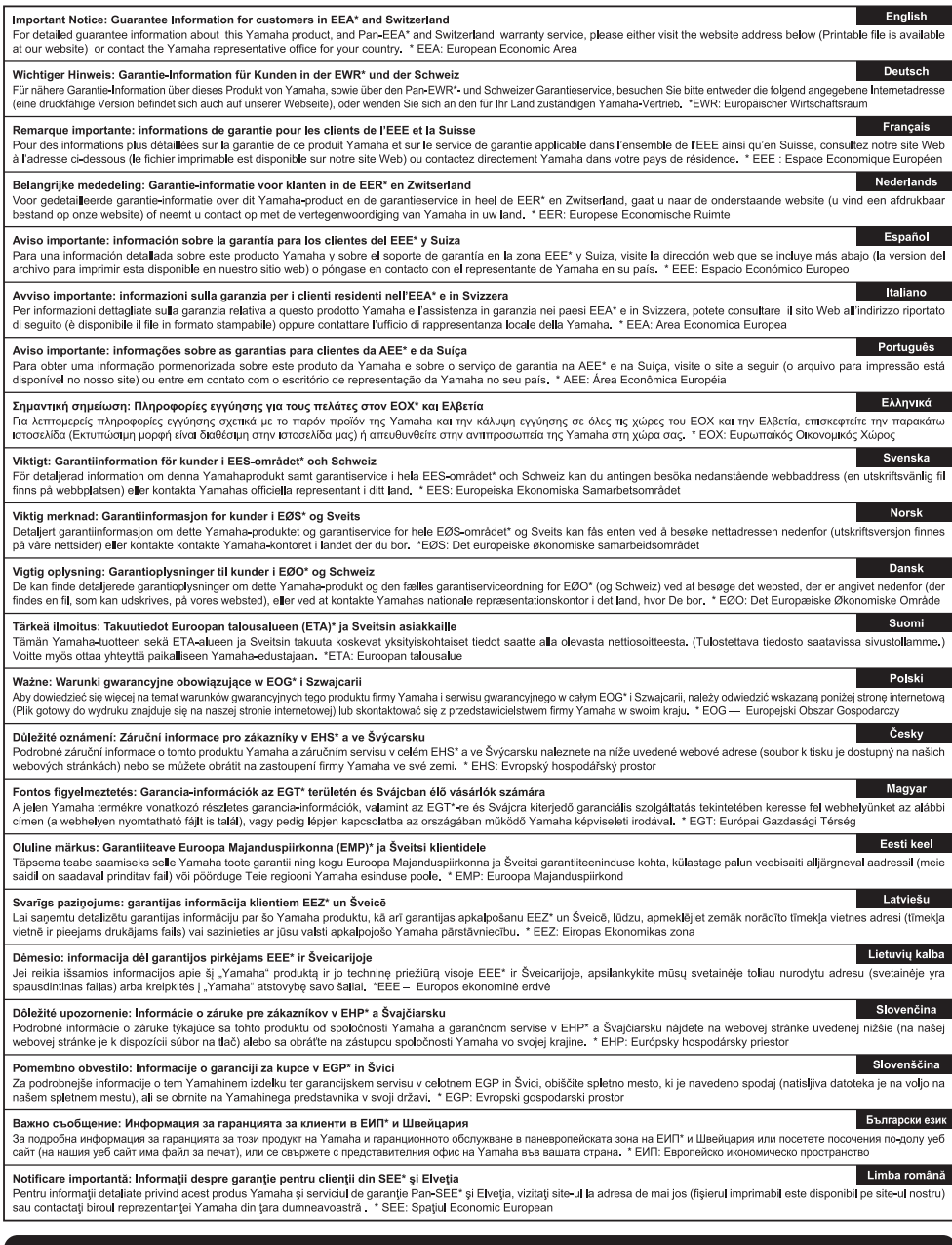

## http://europe.yamaha.com/warranty/

 $URL_4$ 

Подробные сведения об инструменте можно получить у местного представителя корпорации Yamaha или уполномоченного дистрибьютора, указанного в следующем списке.

#### **NORTH AMERICA**

#### **CANADA**

**Yamaha Canada Music Ltd.** 135 Milner Avenue, Toronto, Ontario, M<sub>1</sub>S 3R<sub>1</sub> Canada Tel: 416-298-1311

#### **U.S.A.**

**Yamaha Corporation of America**  6600 Orangethorpe Avenue, Buena Park, CA 90620, U.S.A. Tel: 714-522-9011

#### **MEXICO Yamaha de México, S.A. de C.V. CENTRAL & SOUTH AMERICA**

Av. Insurgentes Sur 1647 "Prisma Insurgentes", Col. San Jose Insurgentes, Del. Benito Juarez, 03900, Mexico, D.F. Tel: 55-5804-0600

#### **BRAZIL**

**Yamaha Musical do Brasil Ltda.** Rua Fidêncio Ramos, 302 – Cj 52 e 54 – Torre B – Vila Olímpia – CEP 04551-010 – São Paulo/SP Tel: 011-3704-1377 **ARGENTINA**

#### **Yamaha Music Latin America, S.A.,**

**Sucursal Argentina** Olga Cossettini 1553, Piso 4 Norte, Madero Este-C1107CEK Buenos Aires, Argentina Tel: 54-11-4119-7000 **VENEZUELA**

#### **Yamaha Music Latin America, S.A.,**

**Sucursal Venezuela** C.C. Manzanares Plaza P4 Ofic. 0401- Manzanares-Baruta Caracas Venezuela Tel: 58-212-943-1877 **PANAMA AND OTHER LATIN** 

## **AMERICAN COUNTRIES/**

**CARIBBEAN COUNTRIES Yamaha Music Latin America, S.A.** Torre Banco General, Piso No.7, Marbella, Calle 47 y Aquilino de la Guardia, Ciudad de Panamá, República de Panamá Tel: +507-269-5311

#### **EUROPE**

**THE UNITED KINGDOM/IRELAND Yamaha Music Europe GmbH (UK)** Sherbourne Drive, Tilbrook, Milton Keynes, MK7 8BL, U.K. Tel: 01908-366700 **GERMANY Yamaha Music Europe GmbH** Siemensstraße 22-34, 25462 Rellingen, Germany Tel: 04101-3030 **SWITZERLAND/LIECHTENSTEIN Yamaha Music Europe GmbH Branch Switzerland in Zürich** Seefeldstrasse 94, 8008 Zürich, Switzerland Tel: 044-387-8080 **AUSTRIA Yamaha Music Europe GmbH Branch Austria** Schleiergasse 20, A-1100 Wien, Austria Tel: 01-60203900 **CZECH REPUBLIC/HUNGARY/ ROMANIA/SLOVAKIA/SLOVENIA Yamaha Music Europe GmbH Branch Austria (Central Eastern Europe Office)** Schleiergasse 20, A-1100 Wien, Austria Tel: 01-60203900 **POLAND/LITHUANIA/LATVIA/ ESTONIA Yamaha Music Europe GmbH Branch Poland Office** ul. Wrotkowa 14 02-553 Warsaw, Poland Tel: +48 22 88 00 888

#### **BULGARIA Dinacord Bulgaria LTD.** Bul.Iskarsko Schose 7 Targowski Zentar Ewropa 1528 Sofia, Bulgaria Tel: 02-978-20-25

#### **MALTA**

**Olimpus Music Ltd.** The Emporium, Level 3, St. Louis Street Msida MS<sub>D06</sub> Tel: 02133-2144

**NETHERLANDS/BELGIUM/ LUXEMBOURG**

#### **Yamaha Music Europe Branch Benelux** Clarissenhof 5-b, 4133 AB Vianen, Netherlands Tel: 0347-358 040

#### **FRANCE**

**Yamaha Music Europe**  7 rue Ambroise Croizat, Zone d'activites Pariest, 77183 Croissy-Beaubourg, France Tel: 01-64-61-4000

#### **ITALY**

**Yamaha Music Europe GmbH, Branch Italy** Viale Italia 88, 20020 Lainate (Milano), Italy Tel: 02-935-771 **SPAIN/PORTUGAL Yamaha Music Europe GmbH Ibérica, Sucursal** 

#### **en España** Ctra. de la Coruna km. 17,200, 28231

Las Rozas (Madrid), Spain Tel: +34-91-639-88-88

#### **GREECE**

**Philippos Nakas S.A. The Music House** 147 Skiathou Street, 112-55 Athens, Greece Tel: 01-228 2160 **SWEDEN**

#### **Yamaha Music Europe GmbH Germany filial Scandinavia**

J. A. Wettergrensgata 1, Box 30053 S-400 43 Göteborg, Sweden Tel: +46 31 89 34 00

#### **DENMARK**

**Yamaha Music Europe GmbH, Tyskland – filial Denmark** Generatorvej 6A, DK-2730 Herlev, Denmark Tel: 44 92 49 00

**FINLAND F-Musiikki Oy**

Kluuvikatu 6, P.O. Box 260, SF-00101 Helsinki, Finland Tel: 09 618511 **NORWAY**

#### **Yamaha Music Europe GmbH Germany - Norwegian Branch**

Grini Næringspark 1, N-1361 Østerås, Norway Tel: 67 16 78 00 **ICELAND**

#### **Skifan HF**

Skeifan 17 P.O. Box 8120, IS-128 Reykjavik, Iceland Tel: 525 5000

#### **RUSSIA**

**Yamaha Music (Russia) LLC.** Room 37, bld. 7, Kievskaya street, Moscow, 121059, Russia Tel: 495 626 5005

#### **TURKEY/CYPRUS Yamaha Music Europe GmbH Merkezi Almanya Türkiye İstanbul Şubesi** Maslak Meydan Sokak No:5 Spring Giz Plaza Bağımsız Böl. No:3, 34398 Şişli, İstanbul Tel: +90-212-999-8010

**OTHER EUROPEAN COUNTRIES Yamaha Music Europe GmbH** Siemensstraße 22-34, 25462 Rellingen, Germany Tel: +49-4101-3030

#### **AFRICA/MIDDLE EAST**

#### **SOUTH AFRICA Global Music Instruments World of Yamaha** 19 Eastern Service Road, Eastgate Ext.6, Sandton, South Africa Tel: +27-11-259-7700 **OTHER COUNTRIES**

**Yamaha Music Gulf FZE** LOB 16-513, P.O.Box 17328, Jebel Ali, Dubai, United Arab Emirates Tel: +971-4-881-5868

#### **ASIA**

#### **THE PEOPLE'S REPUBLIC OF CHINA Yamaha Music & Electronics (China) Co.,Ltd.** 2F, Yunhedasha, 1818 Xinzha-lu, Jingan-qu,

Shanghai, China Tel: 400-051-7700

#### **HONG KONG Tom Lee Music Co., Ltd.**

11/F., Silvercord Tower 1, 30 Canton Road, Tsimshatsui, Kowloon, Hong Kong Tel: 2737-7688

#### **INDIA**

**Yamaha Music India Pvt. Ltd.** Spazedge building, Ground Floor, Tower A, Sector 47, Gurgaon- Sohna Road, Gurgaon, Haryana, India Tel: 0124-485-3300

#### **INDONESIA**

**PT. Yamaha Musik Indonesia (Distributor)**  Yamaha Music Center Bldg. Jalan Jend. Gatot Subroto Kav. 4, Jakarta 12930, Indonesia Tel: 021-520-2577

#### **KOREA**

**Yamaha Music Korea Ltd.** 8F, 9F, Dongsung Bldg. 158-9 Samsung-Dong, Kangnam-Gu, Seoul, Korea Tel: 02-3467-3300

#### **MALAYSIA**

**Yamaha Music (Malaysia) Sdn., Bhd.**<br>No.8, Jalan Perbandaran, Kelana Jaya, 47301<br>Petaling Jaya, Selangor, Malaysia<br>Tel: 03-78030900

#### **SINGAPORE**

**Yamaha Music (Asia) Private Limited** Block 202 Hougang Street 21, #02-00, Singapore 530202, Singapore Tel: 65-6747-4374

#### **TAIWAN**

**Yamaha Music & Electronics Taiwan Co.,Ltd.** 2F., No.1, Yuandong Rd. Banqiao Dist. New Taipei City 22063 Taiwan Tel: 02-7741-8888

**THAILAND**

**Siam Music Yamaha Co., Ltd.** 3, 4, 15 and 16th floor, Siam Motors Building, 891/1 Rama 1 Road, Wangmai,

Pathumwan, Bangkok 10330, Thailand Tel: 02-215-2622

#### **VIETNAM**

**Yamaha Music Vietnam Company Limited** 15th Floor, Nam A Bank Tower, 201-203 Cach Mang Thang Tam St., Ward 4, Dist.3, Ho Chi Minh City, Vietnam Tel: +84-8-3818-1122 **OTHER ASIAN COUNTRIES** 

**OCEANIA**

http://asia.yamaha.com

#### **AUSTRALIA**

**Yamaha Music Australia Pty. Ltd.** Level 1, 99 Queensbridge Street, Southbank, Victoria 3006, Australia Tel: 3-9693-5111

#### **NEW ZEALAND**

**Music Works LTD** P.O.BOX 6246 Wellesley, Auckland 4680, New Zealand

#### Tel: 9-634-0099

#### **COUNTRIES AND TRUST**

**TERRITORIES IN PACIFIC OCEAN** http://asia.yamaha.com

# **®YAMAHA**

Yamaha Web Site (English only) **http://www.yamahasynth.com/**

Yamaha Downloads **http://download.yamaha.com/**

Manual Development Department © 2015 Yamaha Corporation

Published 05/2015 LBBL\*.\*- \*\*A0 Printed in China

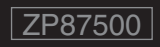

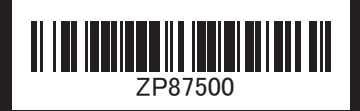